# VAX 4000

# Model 100/100A Upgrade to Model 105A

Order Number: EK–V411A–CG. A01

**May 1994**

**Digital Equipment Corporation Maynard, Massachusetts**

#### **May 1994**

Digital Equipment Corporation makes no representations that the use of its products in the manner described in this publication will not infringe on existing or future patent rights, nor do the descriptions contained in this publication imply the granting of licenses to make, use, or sell equipment or software in accordance with the description.

Possession, use, or copying of the software described in this publication is authorized only pursuant to a valid written license from Digital or an authorized sublicensor.

© Digital Equipment Corporation 1994. All Rights Reserved.

The postpaid Reader's Comments forms at the end of this document request your critical evaluation to assist in preparing future documentation.

The following are trademarks of Digital Equipment Corporation: DEC, Digital, ThinWire, VAX, VAX DOCUMENT, VMS, and the DIGITAL logo.

All other trademarks and registered trademarks are the property of their respective holders.

S2573

This document was prepared using VAX DOCUMENT Version 2.1.

# **Contents**

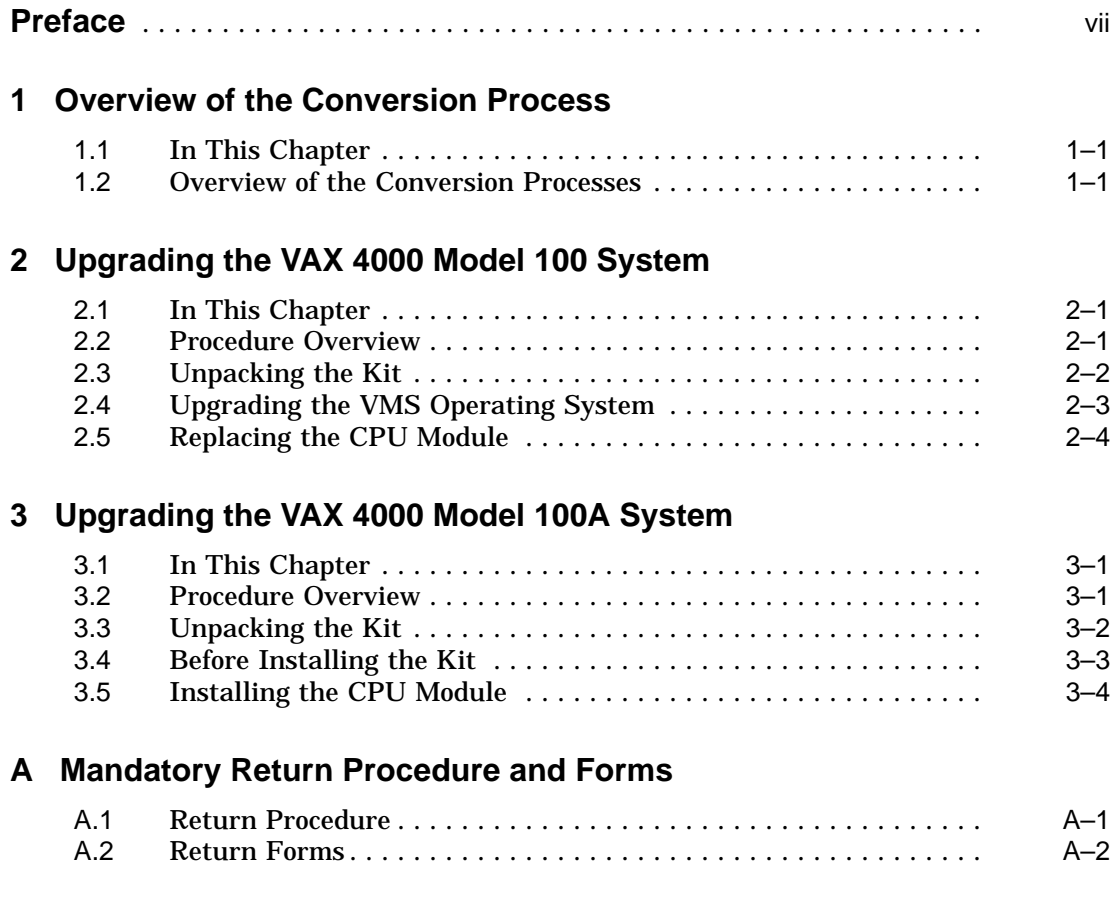

# **Figures**

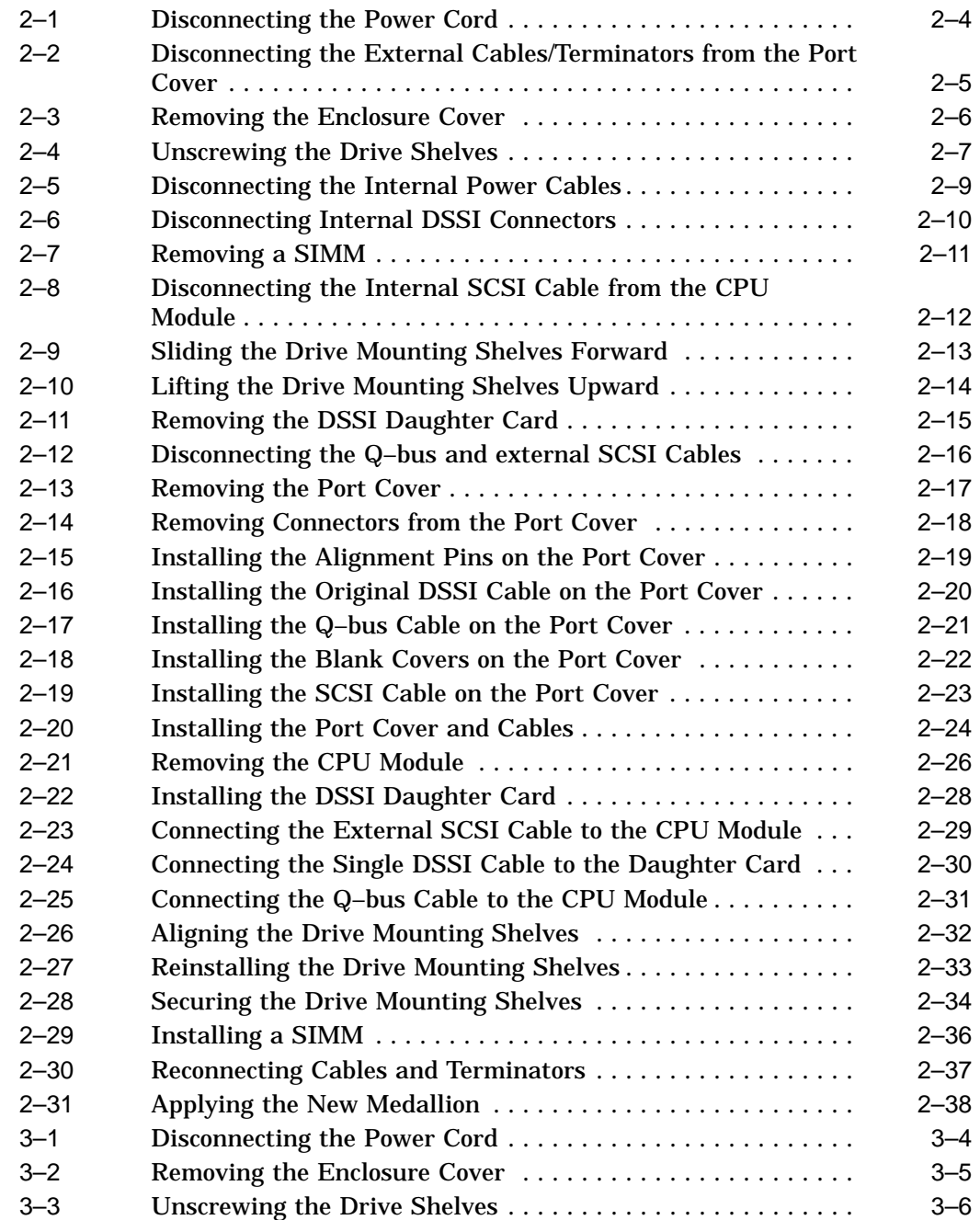

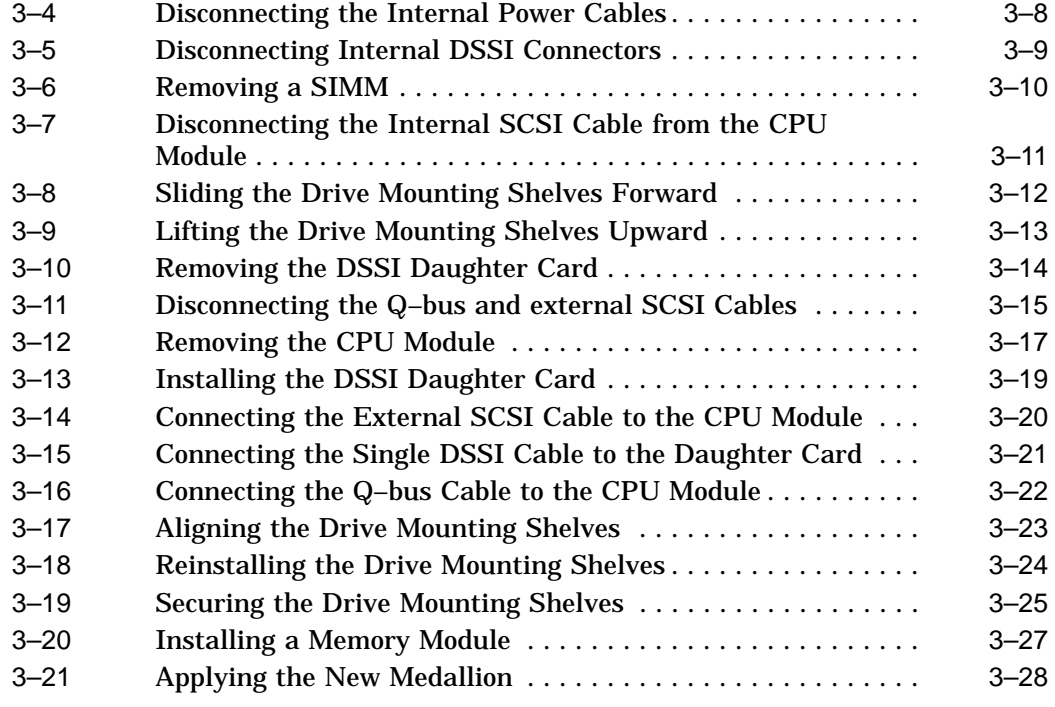

## **Tables**

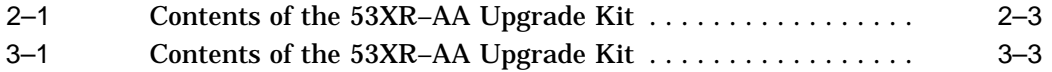

# **Preface**

This manual describes how to upgrade a VAX 4000 Model 100 or a VAX 4000 Model 100A system to a VAX 4000 Model 105A by replacing the KA52 CPU module with a KA53 Module.

#### **Intended Audience**

This document is intended for Digital Services personnel and licensed self-maintenance customers.

## **Customer Responsibilities**

Only qualified maintenance personnel (Digital Services representatives or qualified self-maintenance customers) should perform the installation procedure.

If you are not a qualified self-maintenance customer, call Digital Services to schedule a system conversion. It is your responsibility to perform a software backup before a Digital Services representative arrives at your site.

When the conversion is complete, return the original CPU module to Digital. Appendix A contains forms that need to be completed by the Digital Services representative and signed by both you and the Digital Services representative.

### **Digital Services Responsibilities**

Before arriving at the site, contact the customer to ensure that the customer's software is backed up before arriving at the site.

After installation of the upgrade kit, the you must complete the forms in Appendix A and remove them from this document. The forms must be signed by both you and the customer.

The following forms are in Appendix A:

- Digital Services Worksheet
- Installation Receipt–Customer Copy
- Installation Receipt–Digital Services Copy
- Returned Material Checklist

You should give the customer the signed Installation Receipt–Customer Copy. Include the signed Installation Receipt–Digital Services Copy with the CPU module that is being returned to Digital to ensure that the customer receives credit.

## **Organization**

This document contains three chapters and one appendix:

- Chapter 1 contains an overview of the upgrade process.
- Chapter 2 provides detailed upgrade conversion procedures for a VAX 4000 Model 100.
- Chapter 3 provides detailed upgrade conversion procedures for a VAX 4000 Model 100A.
- Appendix A contains forms for the return of the original CPU module.

## **Conventions**

The following conventions are used in this guide:

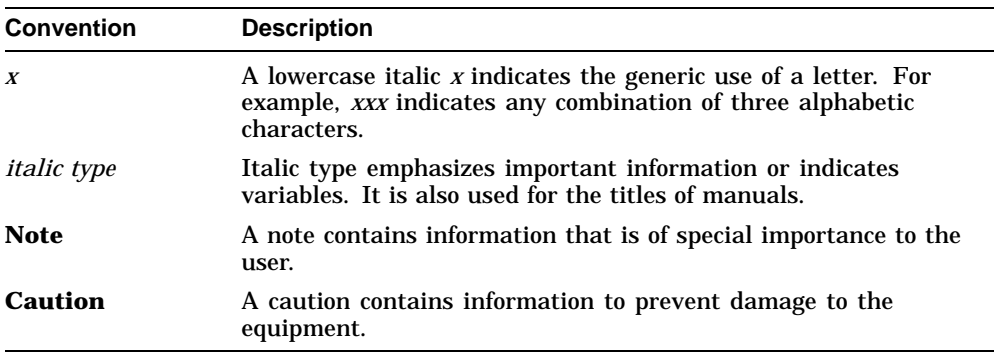

# **Related Documents**

The following list contains related documents:

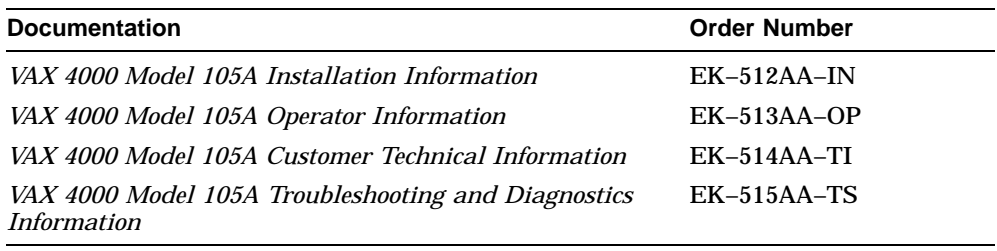

# **1**

# **Overview of the Conversion Process**

## **1.1 In This Chapter**

This chapter describes the general process for upgrading a VAX 4000 Model 100 or Model 100A to a VAX 4000 Model 105A system by replacing the KA52 CPU module with a KA53 CPU module.

#### **1.2 Overview of the Conversion Processes**

Tasks required to upgrade VAX 4000 models are summarized below. To begin the actual conversion, turn to Chapter 2 for the conversion of a VAX 4000 Model 100, or Chapter 3 for the conversion of a VAX 4000 Model 100A.

The VAX 4000 Model 100A is identical to the VAX 4000 Model 100, except that the port cover is designed to accomodate a dual DSSI port.

The conversion of a VAX 4000 Model 100A to Model 105A involves replacing the CPU module and the system medallion. These procedures are described in detail in Chapter 3.

The conversion of a VAX 4000 Model 100 to Model 105A includes upgrading with a new port cover (as if it were being converted first to a Model 100A), then replacing the CPU module and the system medallion. These procedures are described in detail in Chapter 2.

# **2 Upgrading the VAX 4000 Model 100 System**

## **2.1 In This Chapter**

This chapter lists detailed step-by-step procedures for upgrading a VAX 4000 Model 100 system to a Model 105A.

#### **2.2 Procedure Overview**

The conversion procedure is summarized next. To begin the actual conversion, turn to Section 2.3.

- 1. Have the customer back up the system software.
- 2. Unpack and verify the conversion kit.
- 3. Upgrade the VMS disk 5.5-2H4 (VMS 6.1 is acceptible).
- 4. Shut down the operating system.
- 5. Turn off the system power and remove the power cord.
- 6. Disconnect all external cables.
- 7. Remove the enclosure cover.
- 8. Remove the memory SIMMs (memory modules).
- 9. Remove the upper and lower drive mounting shelves.
- 10. Disconnect and remove the DSSI daughter card.
- 11. Disconnect all internal cables from the port cover to the CPU module, daughter cards and the drives.
- 12. Remove the present port cover with attached cables.
- 13. Remove all attached cables from the present port cover for use on the new one.

#### **Upgrading the VAX 4000 Model 100 System 2.2 Procedure Overview**

- 14. Install the alignment pins with washers on the new port cover.
- 15. Install the internal cables on the new port cover.
- 16. Install the new port cover with its connectors onto the rear of the system box, feeding the cables through the cutouts in the system box.
- 17. Remove the CPU module.
- 18. Install the new CPU module.
- 19. Connect all cables to the CPU module and daughter cards.
- 20. Reinstall the upper and lower drive mounting shelves in the system box, and connect the internal SCSI cable to the CPU module.
- 21. Reinstall the SIMMs.
- 22. Reinstall the enclosure cover.
- 23. Connect the power cable, signal cables, and terminators to the system as desired.
- 24. Remove the system medallion and install the new one.
- 25. Have the customer reinstall system data (if necessary).
- 26. Fill out the forms in Appendix A.
- 27. Return the original CPU module as instructed (see Appendix A).

#### **2.3 Unpacking the Kit**

Unpack the kit as follows:

- 1. Make sure there is no external damage to the shipping container, such as dents, holes, or crushed corners.
- 2. Unpack the conversion kit and check its contents against the shipping invoice. Table 2–1 lists the kit contents for the Model 100/100A to Model 105A upgrade, 53XR–AA. Other items may be present, but are not required for this conversion.

#### **Upgrading the VAX 4000 Model 100 System 2.3 Unpacking the Kit**

#### **CAUTION**

Static discharge can damage modules. Use an antistatic wrist strap and antistatic mat during handling. The wrist strap and mat are in the antistatic kit in the Digital Services toolkit.

- 3. Unpack the KA53 CPU module and place it on a grounded antistatic mat.
- 4. Save the packing material, and use it to return the original CPU module.
- 5. If any item is missing or damaged:
	- Contact the customer's sales representative.
	- Contact the customer's delivery agent.

| <b>Description</b>                               | <b>Part Number</b>    | Quantity       |  |
|--------------------------------------------------|-----------------------|----------------|--|
| Wire harness assy                                | 17-03615-001          |                |  |
| Product conversion label                         | $36 - 15946 - 00$     | 1              |  |
| Regulatory label                                 | $36 - 30382 - 23(24)$ | 1              |  |
| <b>NVAX CPU</b>                                  | 54-21797-02           | 1              |  |
| Medallion                                        | 74-37642-32           | 1              |  |
| DSSI blank panel                                 | 74-46956-01           | $\overline{2}$ |  |
| <b>Expansion port cover</b>                      | 74-46957-01           | 1              |  |
| Machine screw, 8mm                               | $90 - 10917 - 01$     | 4              |  |
| VAX 4000 Model 100/100A<br>Upgrade to Model 105A | $EK-V411A-CG$         | 1              |  |
| VMS multimedia Viking                            | QA-001AA-UW           | 1              |  |
| Model 105A doc set                               | QZ-K04AB-GZ           | 1              |  |
|                                                  |                       |                |  |

**Table 2–1 Contents of the 53XR–AA Upgrade Kit**

# **2.4 Upgrading the VMS Operating System**

If you do not have VMS operating system version 6.1 on your system, it is necessary to upgrade it before installing the hardware by following these steps:

- 1. Have the customer back up the system software before the Digital Services representative arrives. It is the customer's responsibility to back up the system software.
- 2. Power up the system and run diagnostics to verify system operation.

#### **Upgrading the VAX 4000 Model 100 System 2.4 Upgrading the VMS Operating System**

- 3. Upgrade the VMS disk 5.5-2H4.
- 4. Shut down the operating system in the proper manner.
- 5. Turn off the system power before installing the kit.

# **2.5 Replacing the CPU Module**

To replace the CPU module:

1. Disconnect the power cord from the wall outlet, then from the system (see Figure 2–1).

#### **Figure 2–1 Disconnecting the Power Cord**

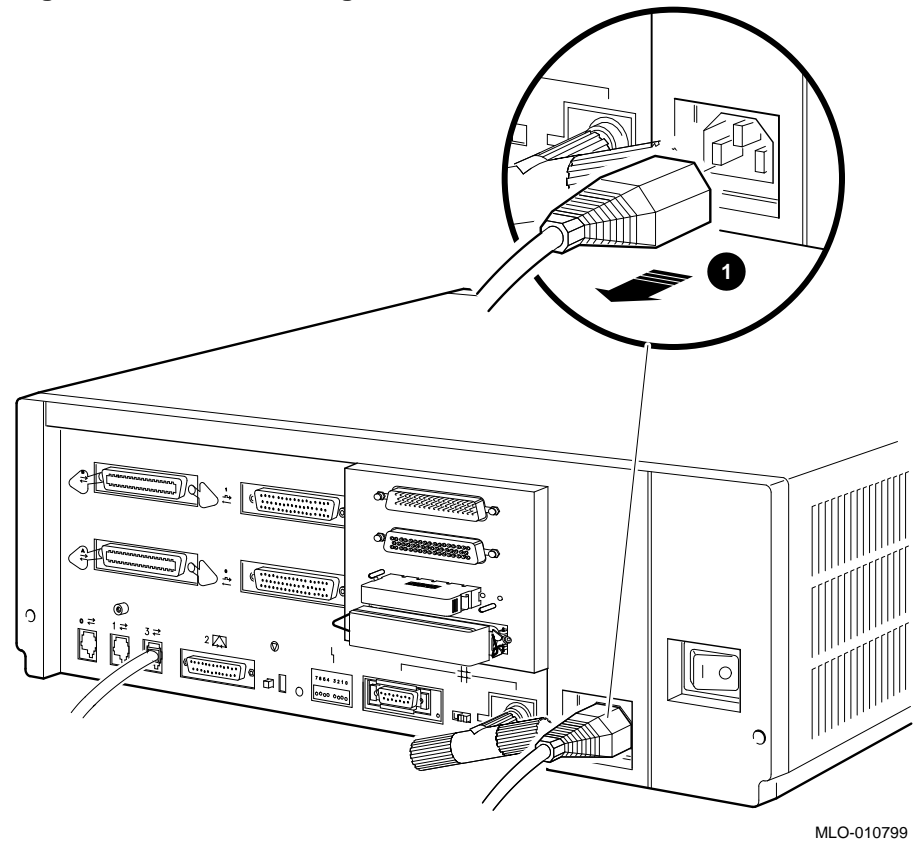

**O** Power cord

2. Disconnect all the external cables or terminators from the present port cover, and save the screws (see Figure 2–2).

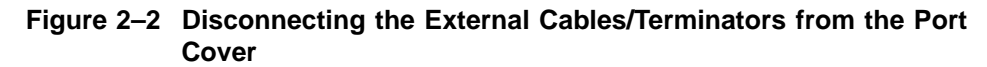

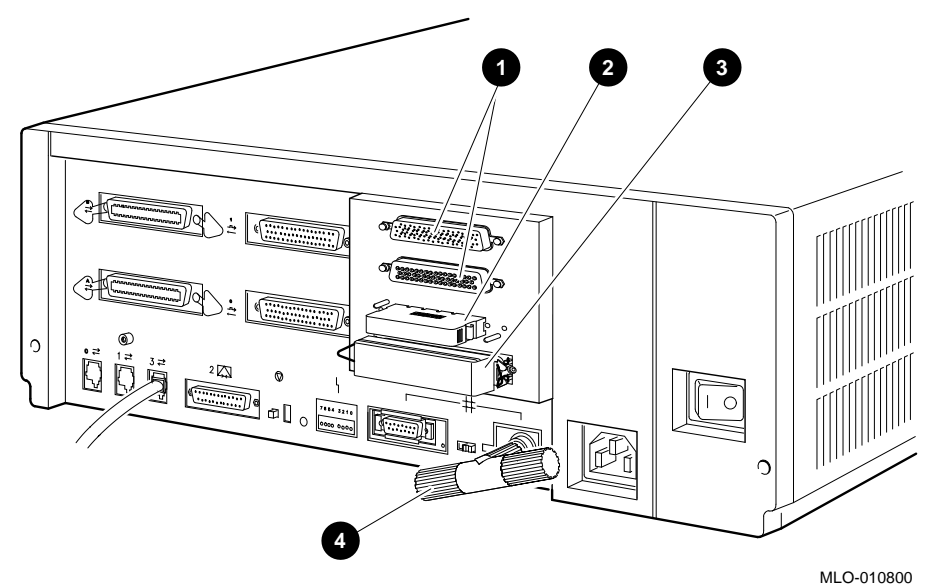

- ! Q–bus ports (Q–bus cables may be attached)
- <sup>2</sup> DSSI terminator or cable
- $\odot$  SCSI terminator or cable
- **<sup>O</sup>** Ethernet connector

3. Remove the enclosure cover by removing the two screws at the rear of the system box and sliding it forward (see Figure 2–3).

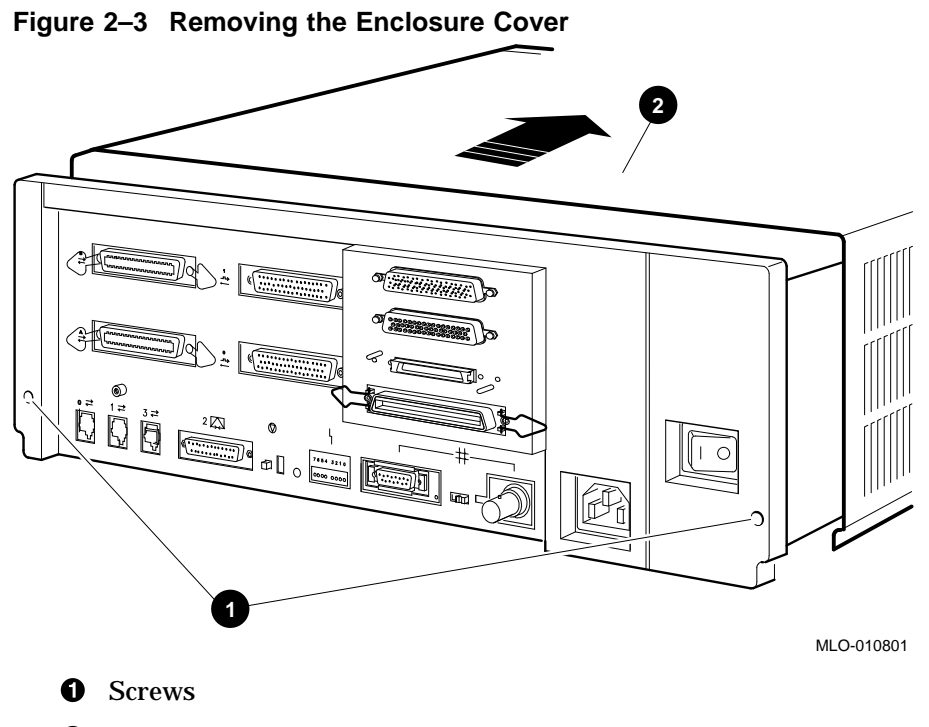

<sup>2</sup> Enclosure cover

4. Remove the upper and lower drive mounting shelves together as a single unit (it is not necessary to disassemble the shelves themselves). Unscrew all six screws from the shelves, leaving the topmost captive screw until last for support. Leave the captive screws in position and save the Phillips screws for reinstallation of the shelves (see Figure 2–4).

**Figure 2–4 Unscrewing the Drive Shelves**

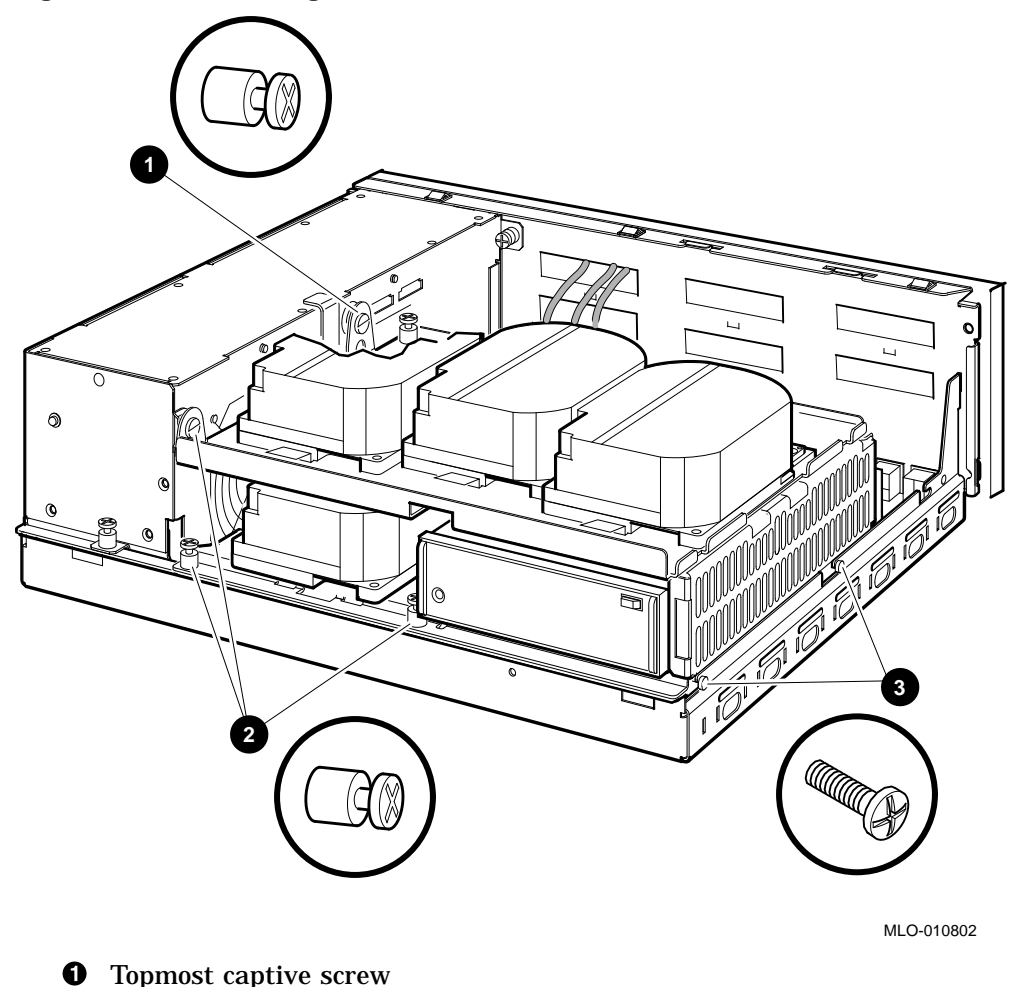

- $\Theta$  Other captive screws
- <sup>6</sup> Phillips screws

- 5. Disconnect the internal power cables from the power supply (Figure 2–5).
- 6. Disconnect the pigtailed, 2-pin DSSI power cable from the CPU module. (Figure 2–5).

**Note**

Some VAX 4000 Model 100s do not have the pigtailed power cable, and you may skip this step in that case.

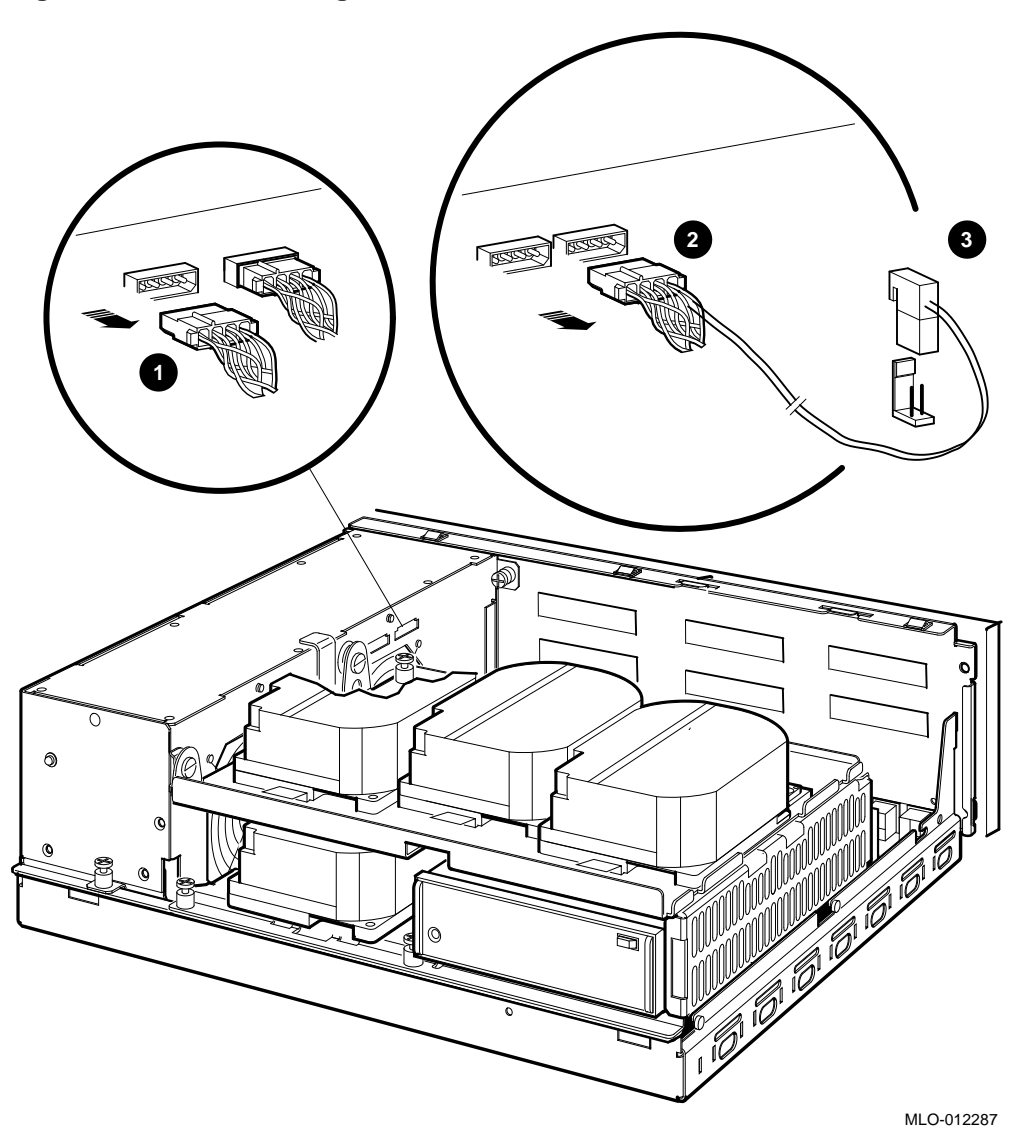

**Figure 2–5 Disconnecting the Internal Power Cables**

- $\bullet$  Internal power cable
- <sup>2</sup> Internal power cable with pigtailed DSSI power cable
- $\odot$  CPU module DSSI power cable connector

7. Disconnect the internal DSSI connectors from all drives mounted on the shelves. It is not necessary to disconnect the power cable from each drive. Figure 2–6 shows one drive as an example.

#### **Figure 2–6 Disconnecting Internal DSSI Connectors**

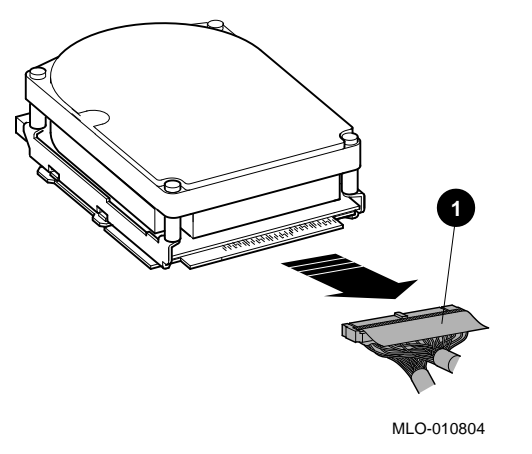

- **1** Internal DSSI connectors
- 8. Remove all SIMMs from the CPU module. (See Figure 2–7).

**Caution**

Static electricity can damage integrated circuits. Wear a wrist strap and place an antistatic mat under the system unit when working with the internal parts of the system unit.

**Note**

Note carefully the position of each SIMM you remove; they must be reinstalled later into the same slots.

Beginning with the SIMMs closest to the front of the enclosure remove each as follows:

- 1. Release the memory module by pressing the metal board clips on the memory module connector away from the center.
- 2. Tip the memory module rearward.

3. Lift the memory module up and out of the enclosure, and place it on an anti-static mat.

#### **Figure 2–7 Removing a SIMM**

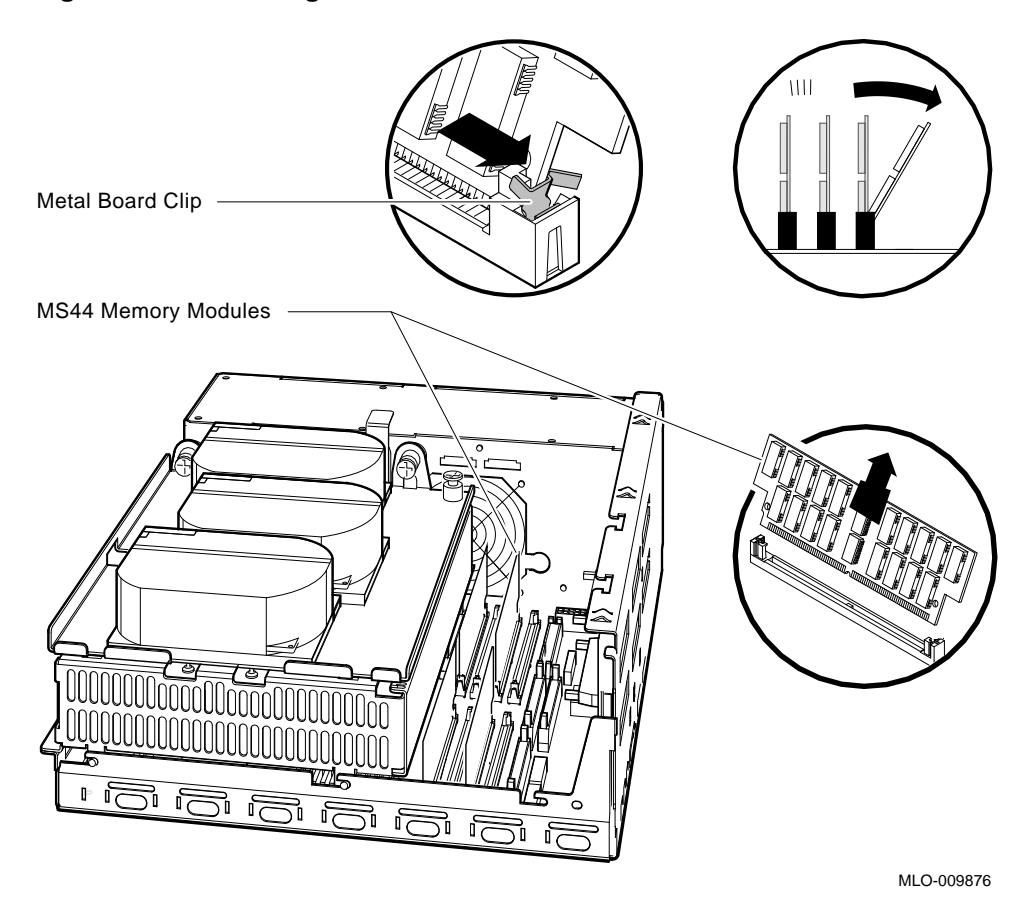

9. Disconnect the internal SCSI cable from the CPU module (see Figure 2–8).

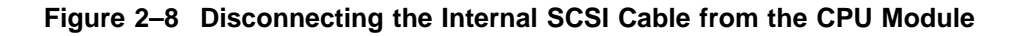

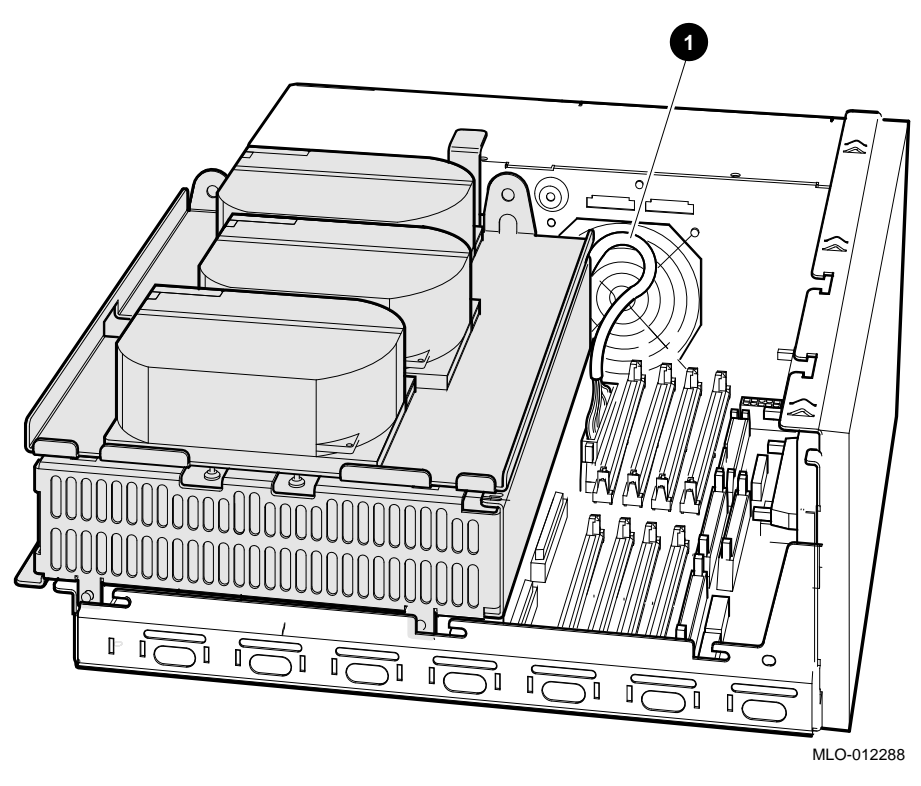

**0** Internal SCSI cable

- 10. Remove the shelves by sliding them forward (see Figure 2–9) and lifting them up from the enclosure (see Figure 2–10).
- **1** MLO-010806
- **Figure 2–9 Sliding the Drive Mounting Shelves Forward**

**1** Drive mounting shelves

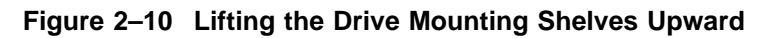

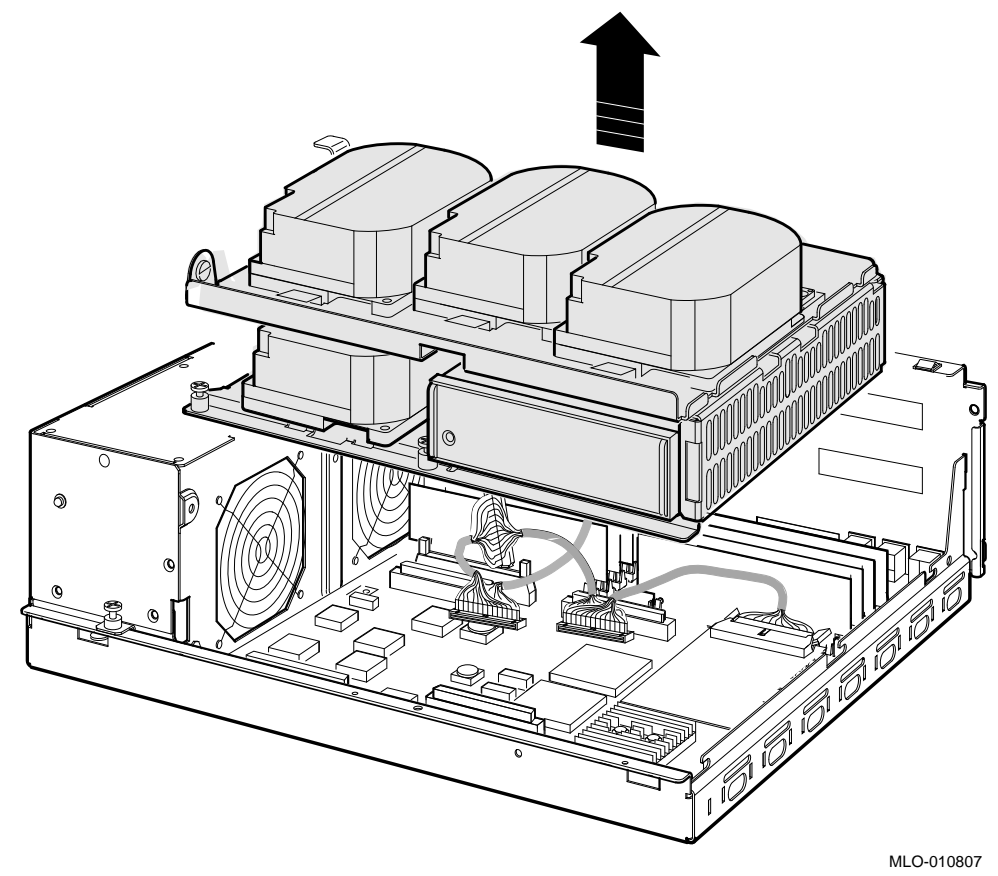

- 11. Disconnect the DSSI cable(s) from the DSSI daughter card (see Figure 2–11).
- 12. Remove the DSSI daughter card by gently prying it loose from its connector on the CPU module, and use a standoff removal tool to compress the posts so that each corner of the card can be lifted off individually (Figure 2–11). When all four corners are loose, lift the card out and place it on an anti-static mat.

#### **Figure 2–11 Removing the DSSI Daughter Card**

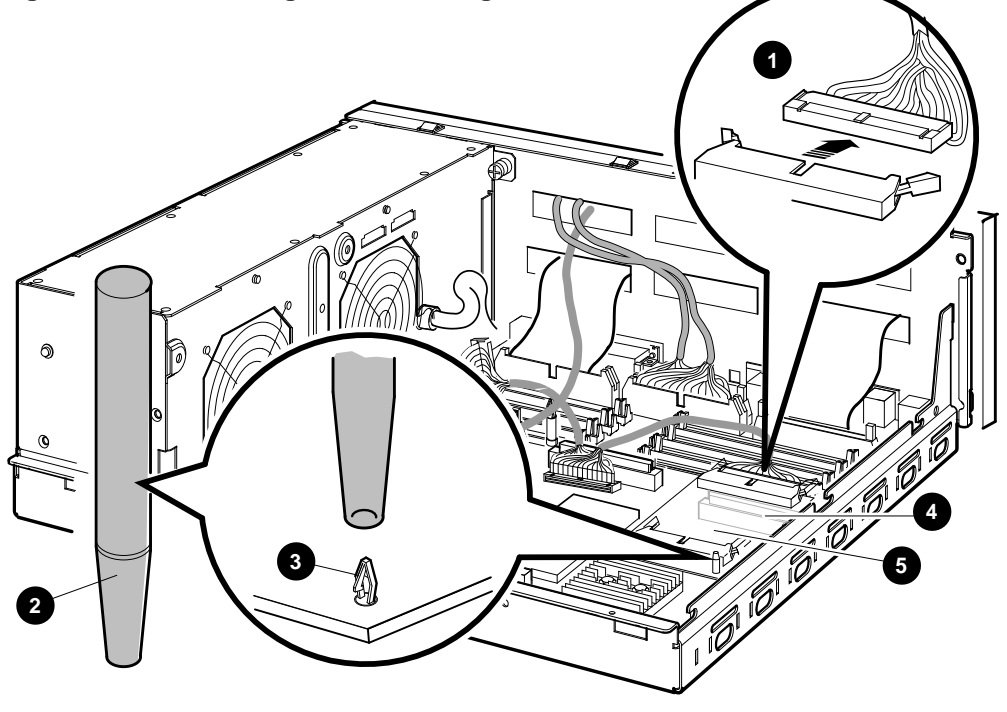

MLO-012290

- **O** DSSI connector
- **2** Standoff removal tool
- **8** Standoff
- $\bullet$  Daughter card connector on the CPU module
- **6** DSSI daughter card

- 13. Remove all cables from the CPU module (Figure 2–12).
	- a. Disconnect the external SCSI cable, which runs from the port cover to the CPU module, at the connector on the CPU module.
	- b. Disconnect the Q–bus cable.
	- c. Disconnect any internal communications options cables that are present in your system from the CPU module.
	- d. Disconnect the CPU power cable from the CPU module.

**Figure 2–12 Disconnecting the Q–bus and external SCSI Cables**

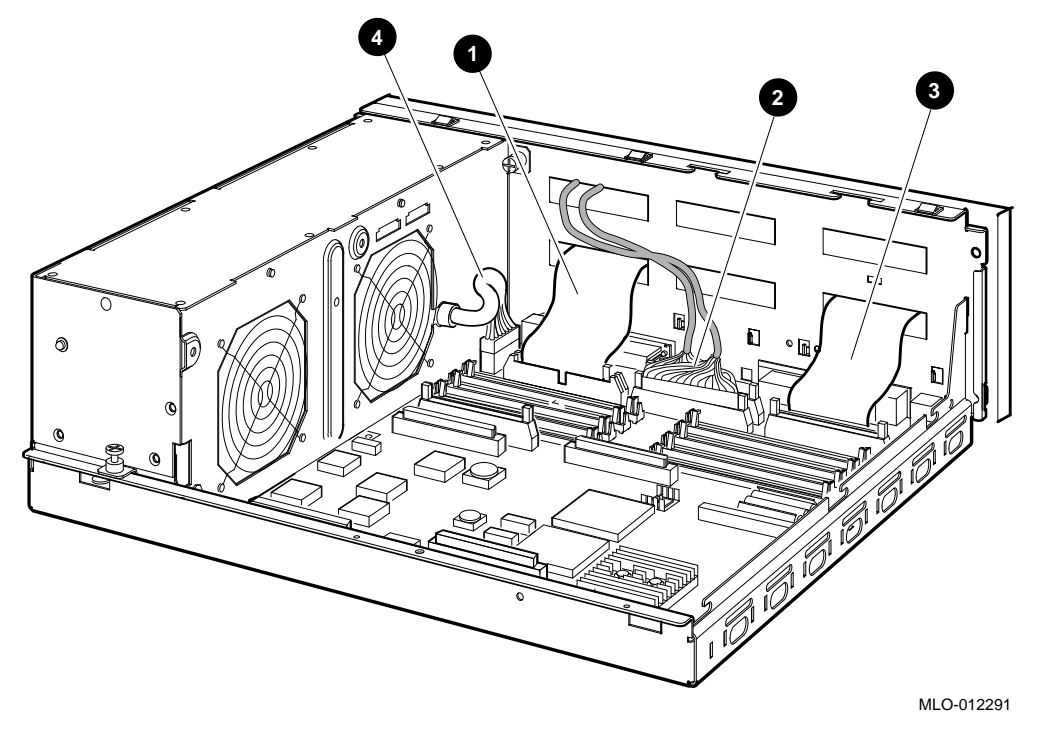

- **1** External SCSI cable
- **2** Q-bus cable
- $\bullet$  Internal communications option cable(s)
- **<sup>O</sup>** CPU power cable

14. Remove the present port cover by pushing the tabs on each side (see Figure 2–13). The tabs are accessed through the tab cutouts on the port cover. Slide the cover off, pulling all cables carefully through the cable slots on the rear of the system box.

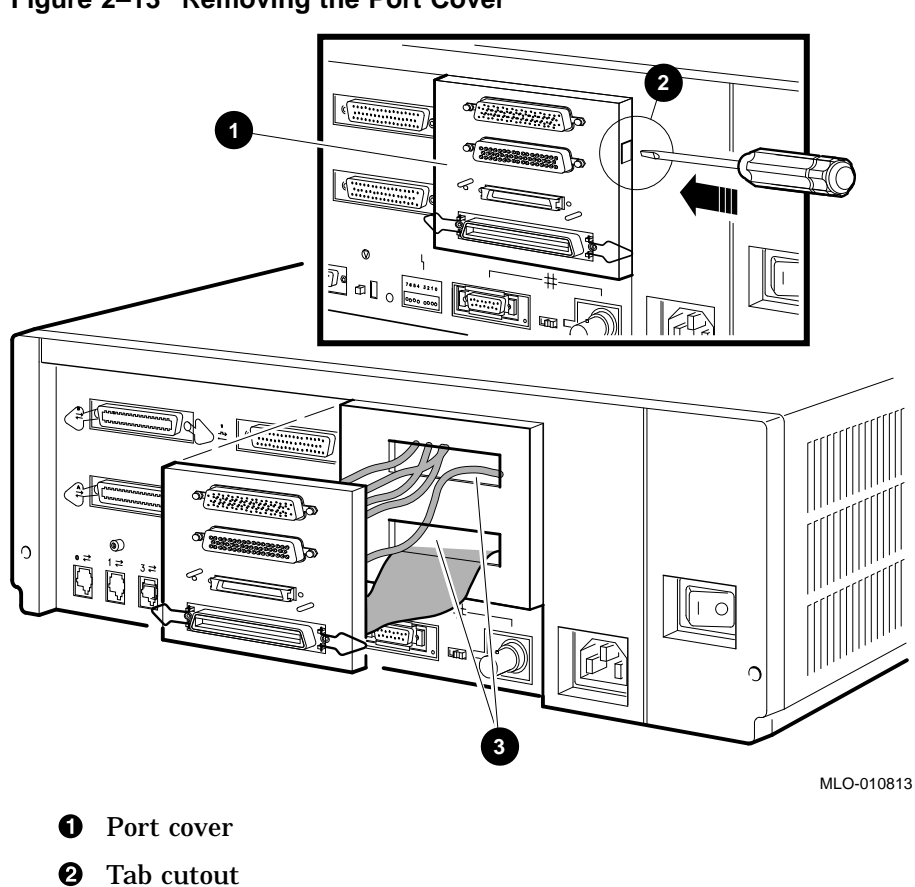

**Figure 2–13 Removing the Port Cover**

 $\odot$  Cable slots on rear of the system box

15. Remove all connectors from the original port cover (see Figure 2–14). Save the screws, nuts, and washers for use in connecting the new port cover.

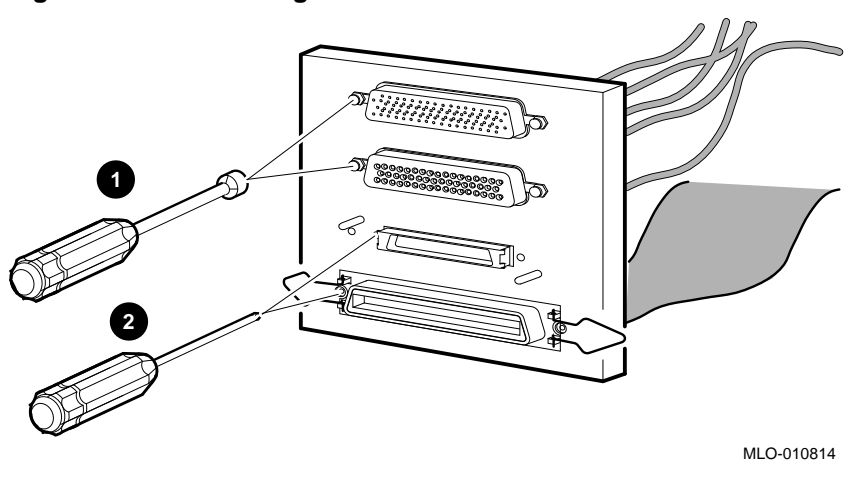

**Figure 2–14 Removing Connectors from the Port Cover**

- ! Nut driver used for bolts on the Q–bus connectors
- $\Theta$  Phillips screwdriver used on the DSSI and SCSI connectors

16. Install two alignment pins with washers on the new port cover for the original DSSI connector (see Figure 2–15).

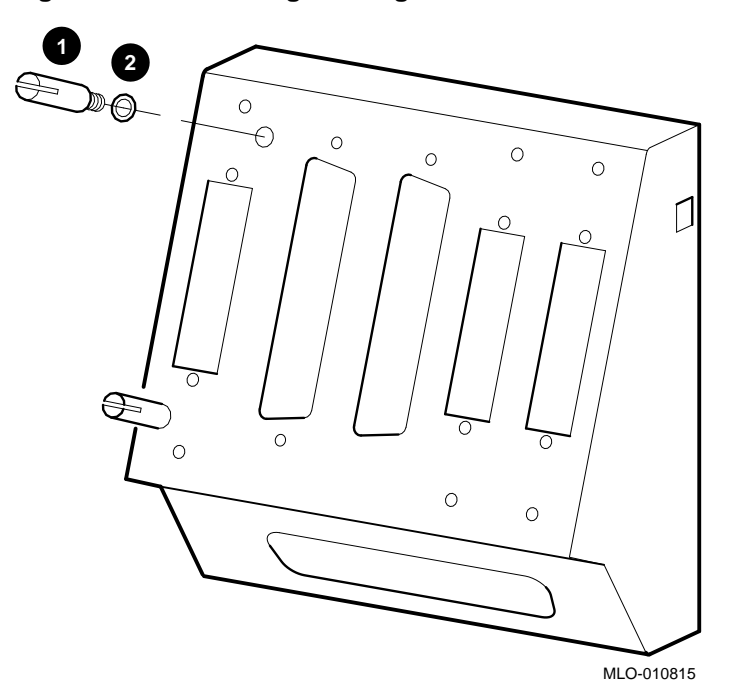

**Figure 2–15 Installing the Alignment Pins on the Port Cover**

- **O** Alignment pin
- **2** Washer

17. Install the single DSSI cable (17–03544–01) into the left DSSI port cutout (see Figure  $2-16$ ).

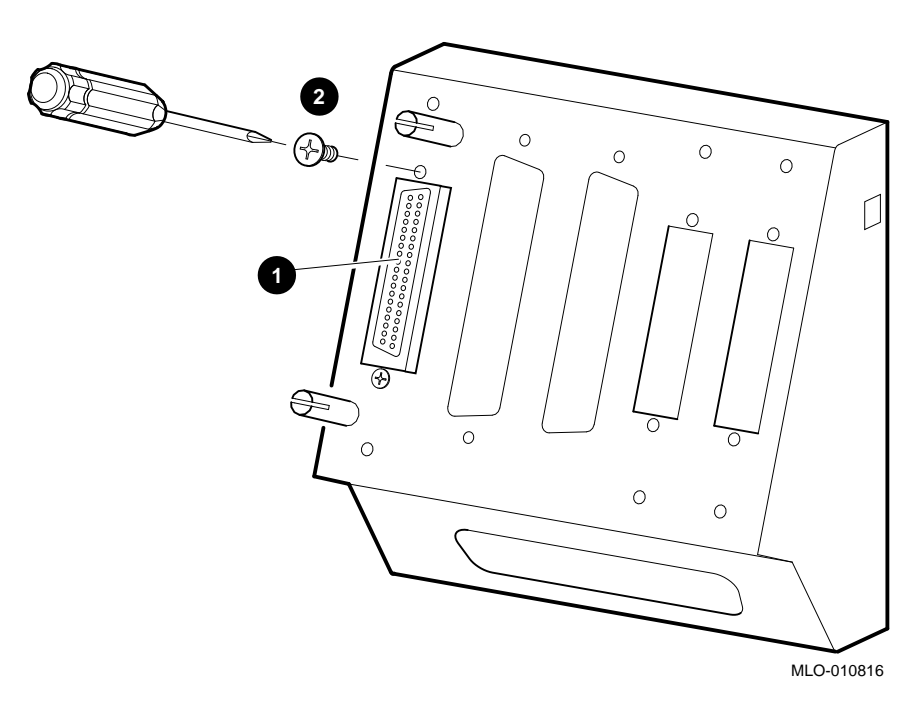

**Figure 2–16 Installing the Original DSSI Cable on the Port Cover**

- **O** Original DSSI cable connector
- <sup>2</sup> Pillips screwdriver

18. Install the Q–bus cable (17–03545–01) into the Q–bus cutouts on the port cover (see Figure 2–17).

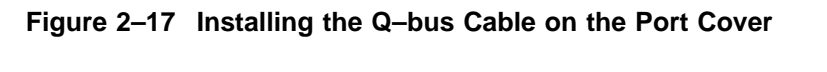

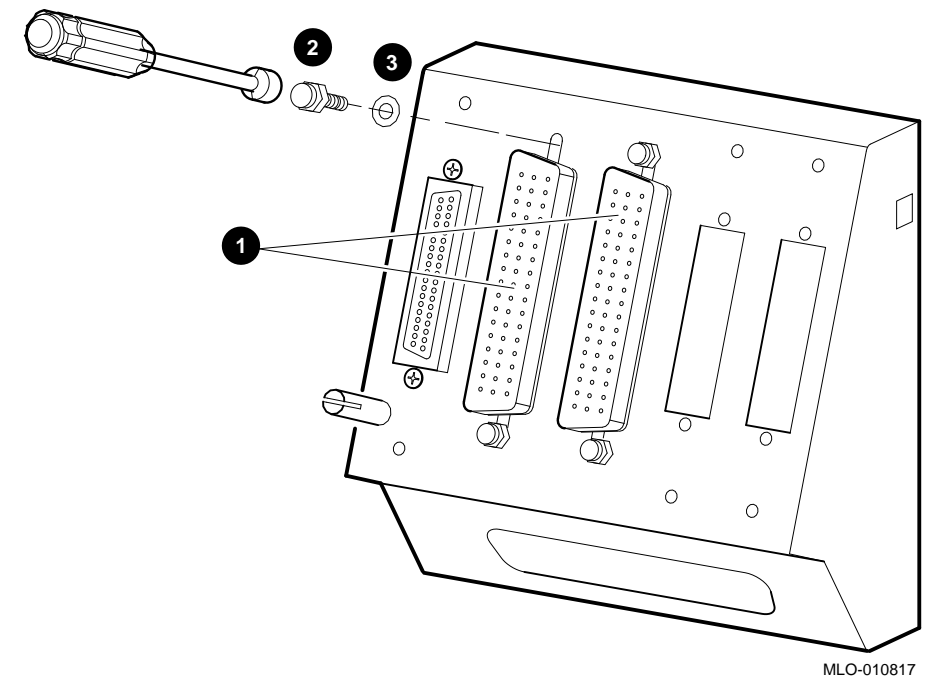

- **1** Q-bus cable connectors
- <sup>2</sup> Nutdriver and bolt
- **8** Washer

19. Install the blank covers into the two right DSSI external cutouts on the new port cover (see Figure 2–18).

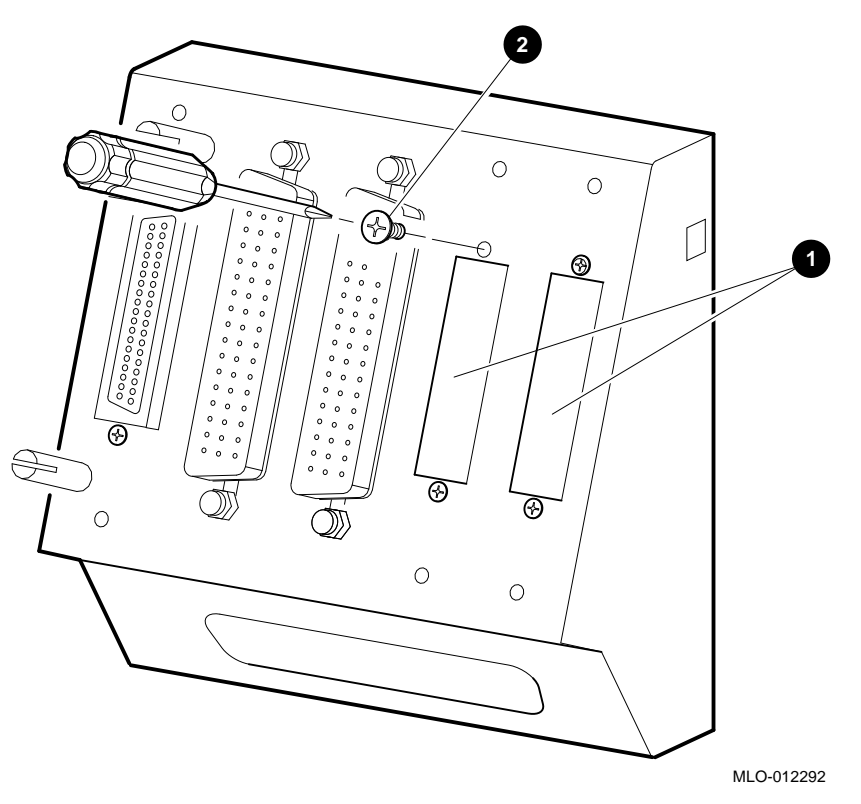

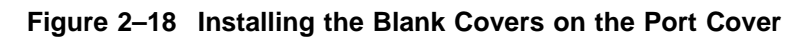

**0** Blank covers

 $\Theta$  Phillips screwdriver and screw.

20. Install the SCSI cable (17–2944–01) into the SCSI cutout on the bottom of the port cover (see Figure 2–19).

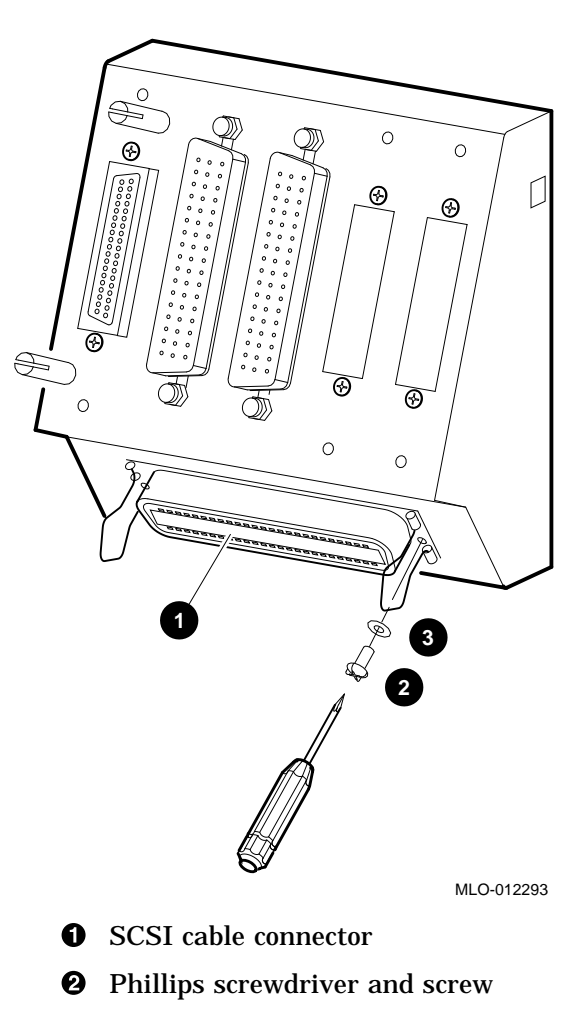

**Figure 2–19 Installing the SCSI Cable on the Port Cover**

**8** Washer

- 21. Install the new port cover with its connectors onto the rear of the system box, feeding the cables through the cable cutouts in the system box (see Figure 2–20).
	- a. Feed the single DSSI cable and the Q–bus cables through the top cable cutout on the system box.
	- b. Feed the SCSI cable through the bottom cable cutout on the system box.
	- c. Hook the bottom flange of the cover plate onto the system box.
	- d. Push the port cover forward until the two tabs click into place.

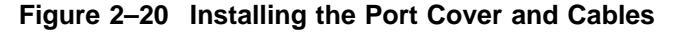

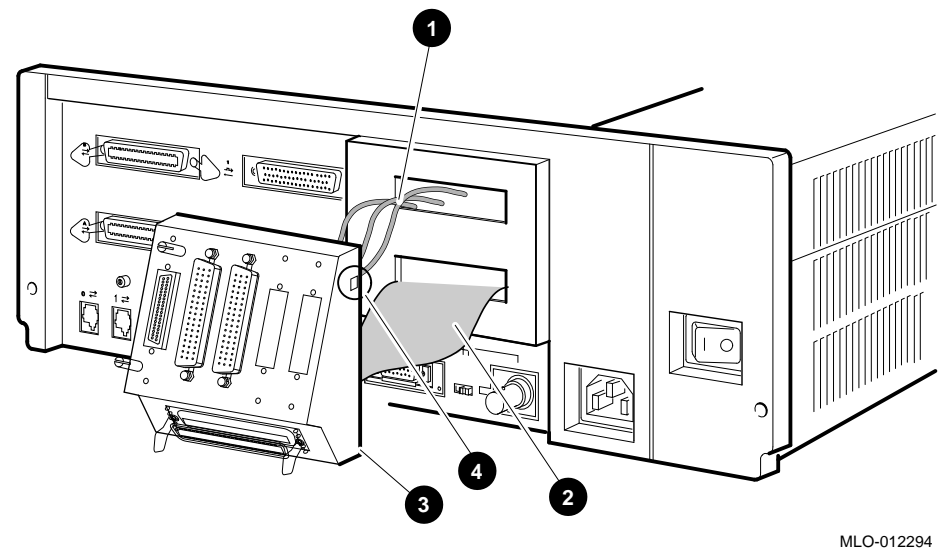

- **1** DSSI and Q-bus cables in top cutout
- **2** SCSI cable in bottom cutout
- **<sup>6</sup>** Bottom flange
- **4** Tab cutout
22. To remove the CPU module, follow these steps.

**Caution**

Ensure that you do not damage any of the CPU module components by exerting too much force on them.

- a. Press the two spring clips (marked by arrows in Figure 2–21) that secure the CPU module in position. The CPU module moves forward under the tension of the connector gaskets. If necessary, slide the CPU module back until it disengages from the ten keyhole cutouts (refer to Figure 2–21).
- b. Use your finger, in the semicircular cutout on the front edge of the CPU module, to lift up the front edge of the CPU module (refer to Figure 2–21).
- c. While supporting the front of the CPU module with one hand, guide the connectors on the back of the CPU module out of the corresponding cutouts on the back of the enclosure.
- d. Remove the CPU module from the enclosure.

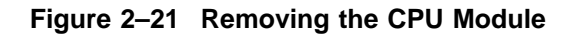

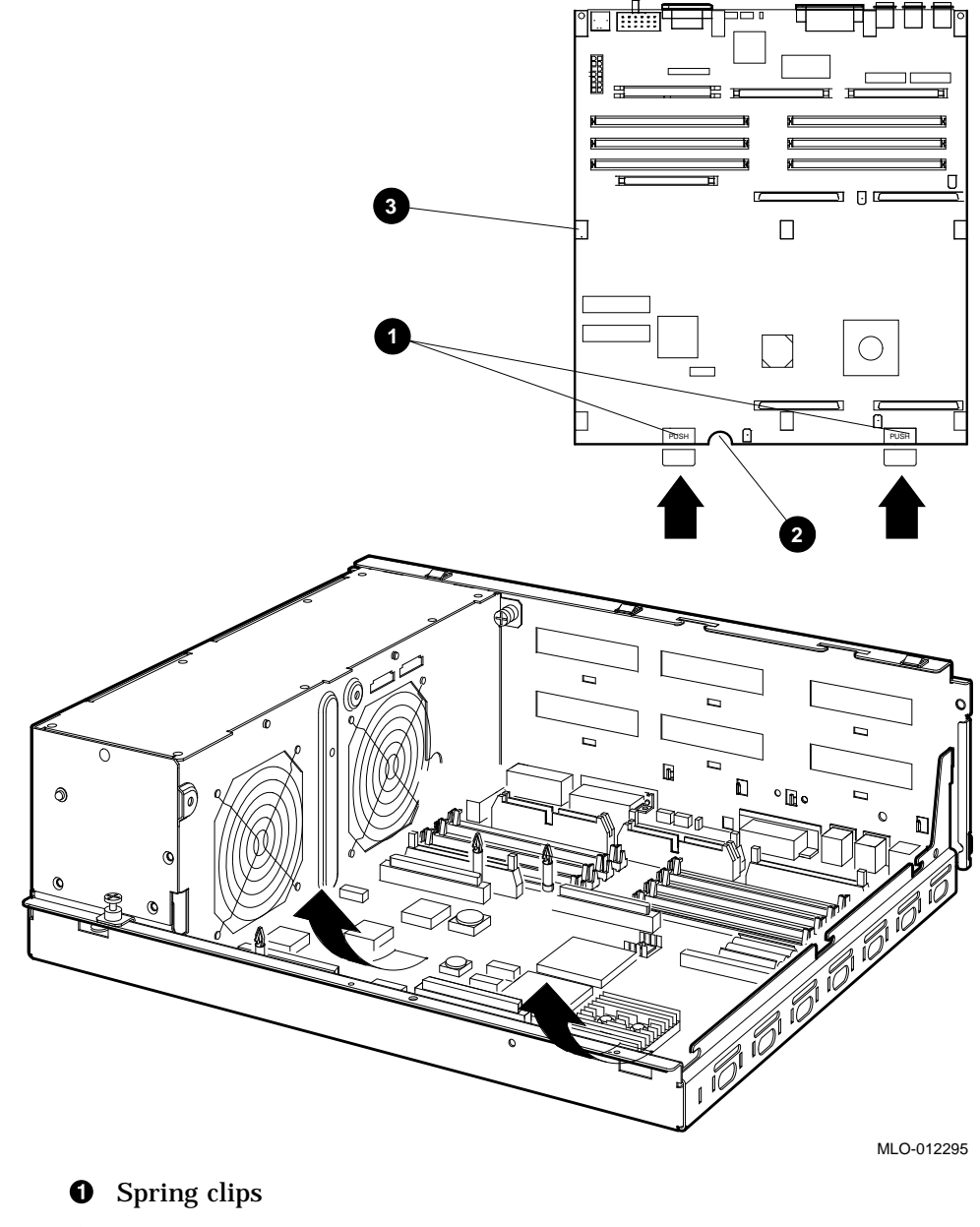

- <sup>2</sup> Semicircular cutout
- **8** Keyhole cutouts (10)

- 23. To install the new CPU module, follow these steps:
	- a. Place the CPU module in the enclosure so that the connectors on the CPU module align with the corresponding cutouts in the back panel of the enclosure. Use the ThinWire Ethernet port as an anchor point to adjust the position of the CPU module correctly.
	- b. Align the keyhole cutouts in the CPU module with the corresponding standoff pillars in the base of the enclosure.

**Caution**

Ensure that you do not damage any of the CPU module components by exerting pressure on them.

- c. Press the CPU module at the two positions marked *push*. The spring clips push the standoff pillars into the keyhole cutouts that secure the CPU module in position. See Figure 2–21.
- 24. Install the DSSI daughter card onto the CPU module (see Figure 2–22). Align the card on the standoffs so that it is positioned above the CPU module connector, then gently seat it onto the connector and the standoffs.

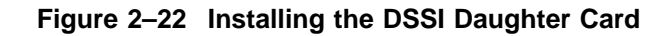

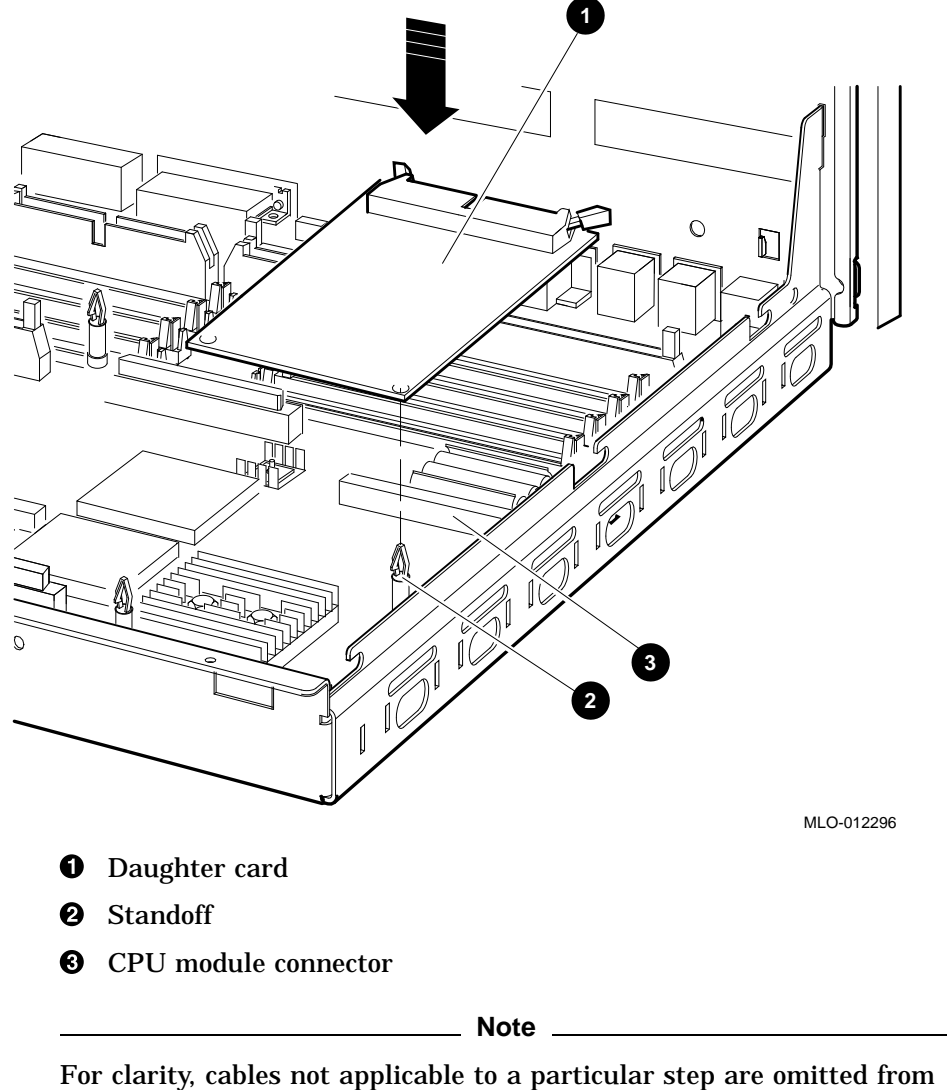

some of the following illustrations.

25. Connect the external SCSI cable (17–2944–01) to the CPU module (see Figure 2–23).

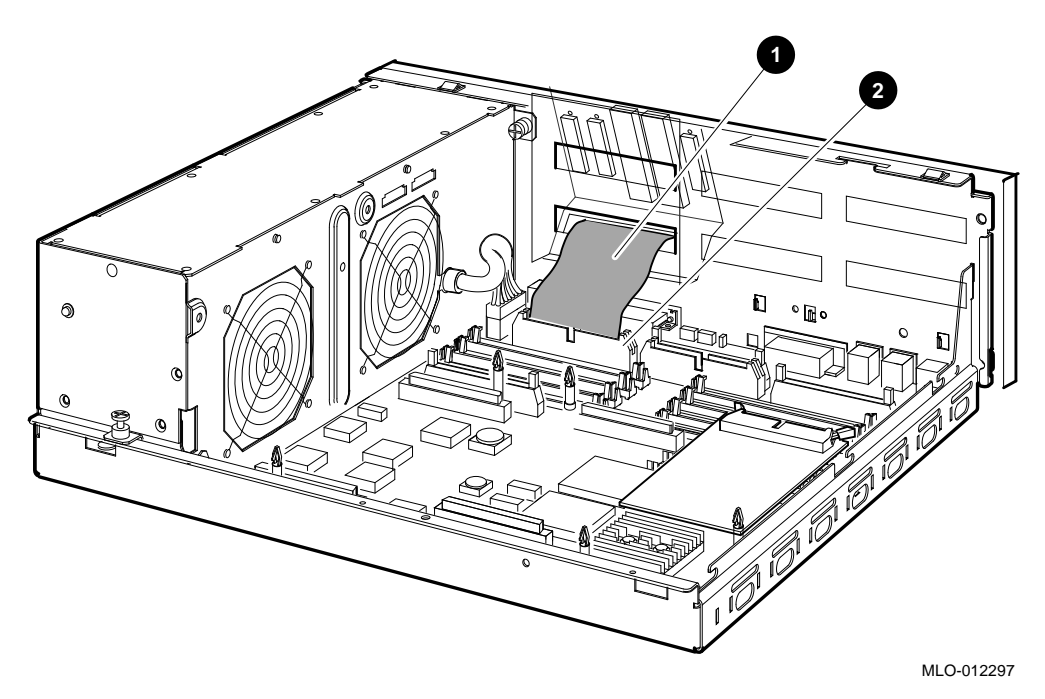

**Figure 2–23 Connecting the External SCSI Cable to the CPU Module**

- $\bullet$  External SCSI cable
- $\odot$  External SCSI connector on the CPU module

26. Connect the DSSI cable (17–03544–01) to the connector slot on the DSSI daughter card (see Figure 2–24).

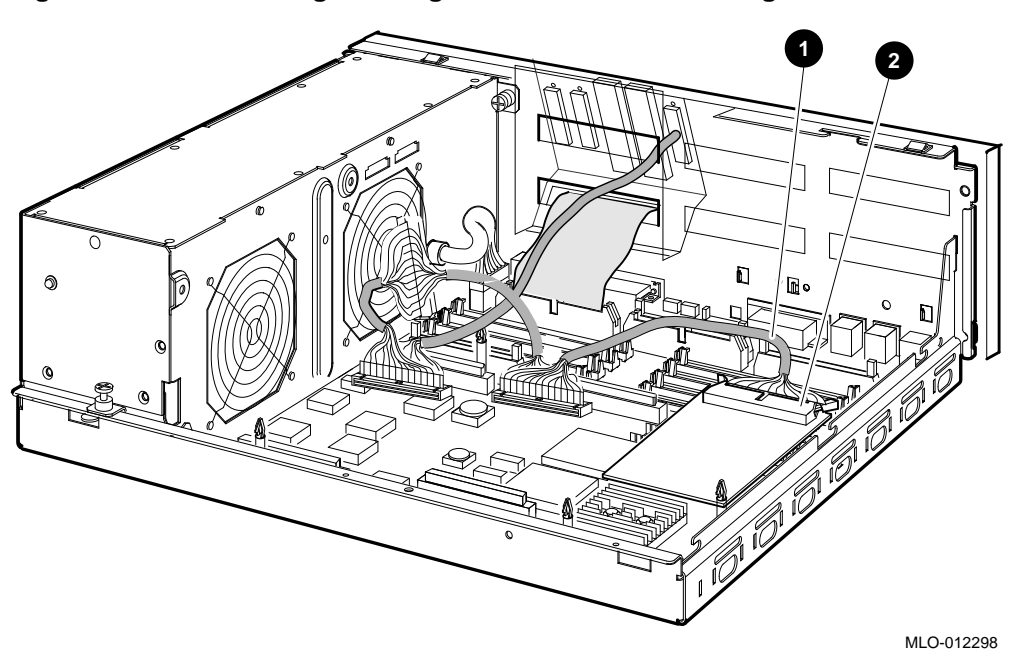

**Figure 2–24 Connecting the Single DSSI Cable to the Daughter Card**

- **1** Single DSSI cable
- **2** Rear connector slot on the daughter card

27. Connect the Q–bus cable (17–3545–01) to the Q–bus slot on the CPU module (see Figure 2–25).

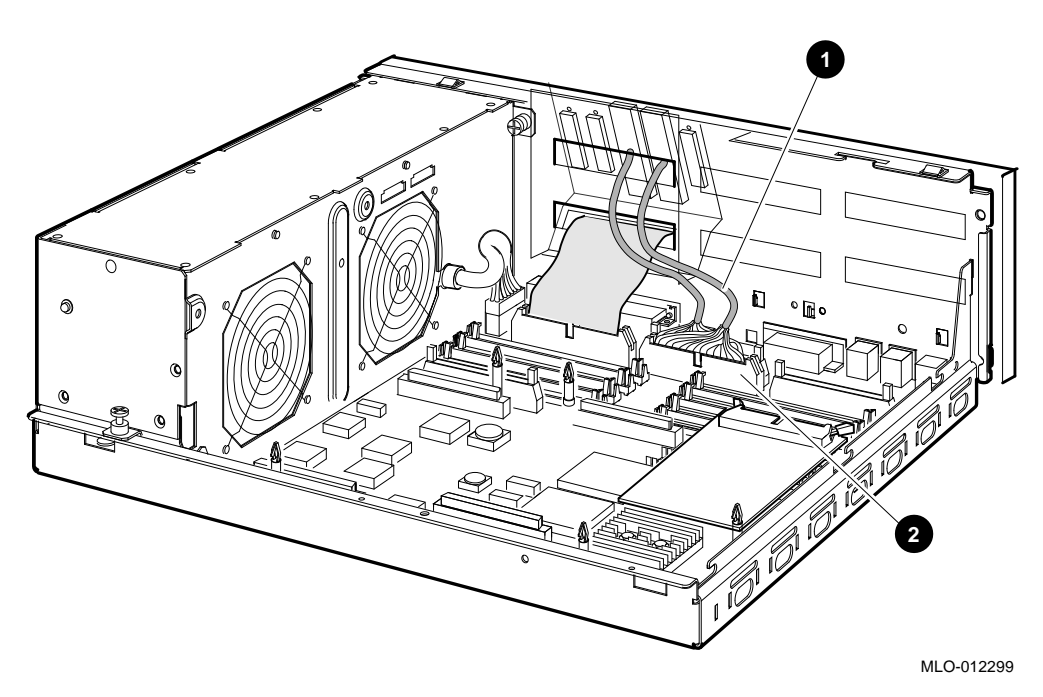

**Figure 2–25 Connecting the Q–bus Cable to the CPU Module**

- $\bullet$  Q-bus cable
- " Q–bus connector on the CPU module

- 28. Reinstall the upper and lower drive mounting shelves in the system box, and connect the internal SCSI cable (17–03587–01) to the CPU module.
	- a. Position the shelves by lining up the bracket tabs, but do not slide them rearward yet (see Figure 2–26).

**Figure 2–26 Aligning the Drive Mounting Shelves**

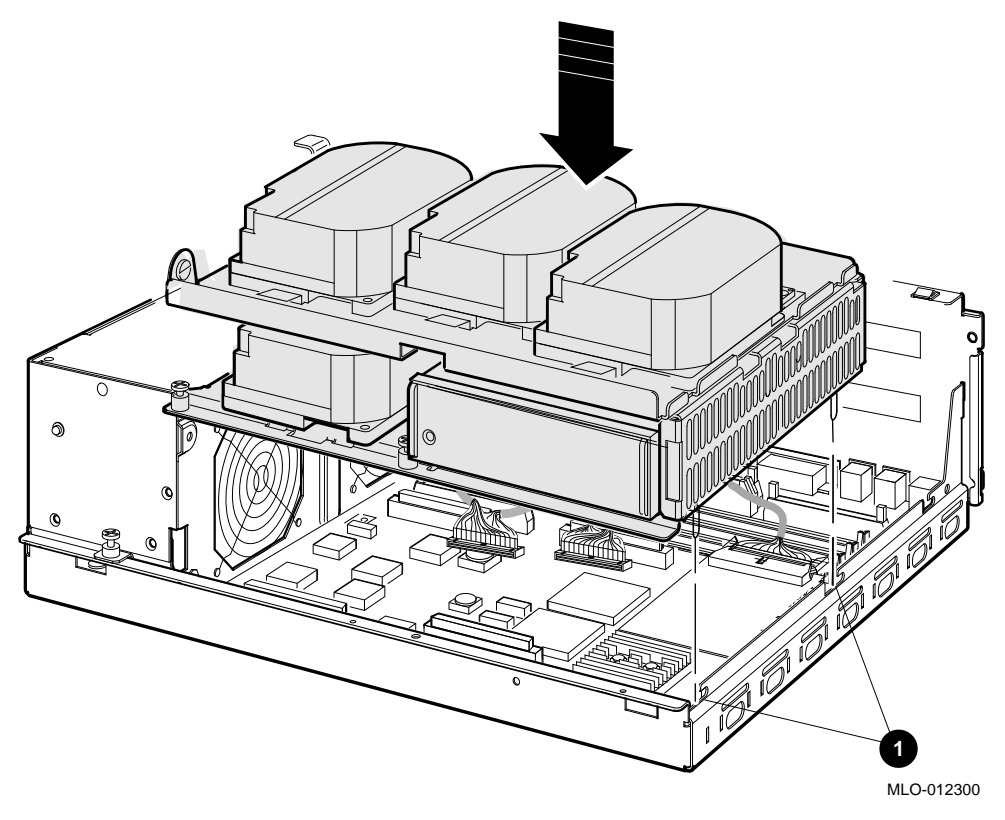

**0** Bracket tabs

- b. Connect the internal SCSI cable to its connector on the CPU module. (see Figure 2–27).
- c. Slide the shelves down and rearward into place so that the holes on the bracket tabs line up with their cutouts.

**Figure 2–27 Reinstalling the Drive Mounting Shelves**

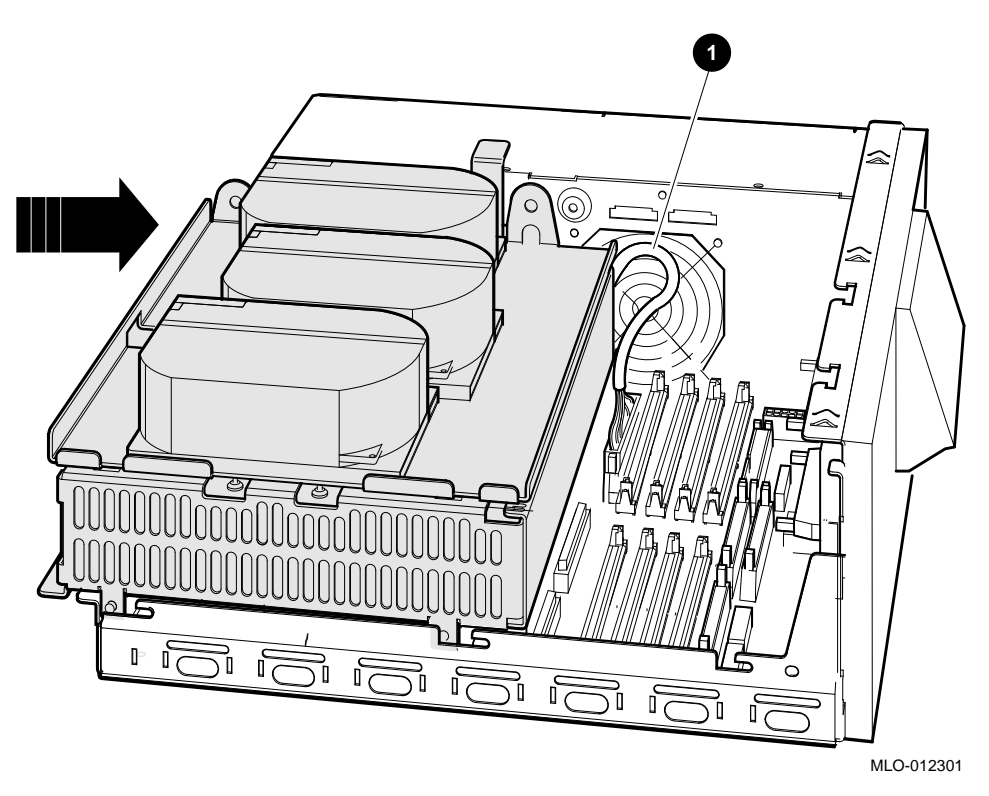

**1** Internal SCSI cable

- d. Tighten the shelves in place using the six screws that held them in originally (see Figure 2–28).
	- 1. Tighten the topmost captive screw first so that the shelves do not fall and damage components underneath.
	- 2. Tighten the remaining captive screws.
	- 3. Replace and tighten the Phillips screws.

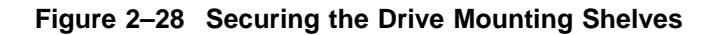

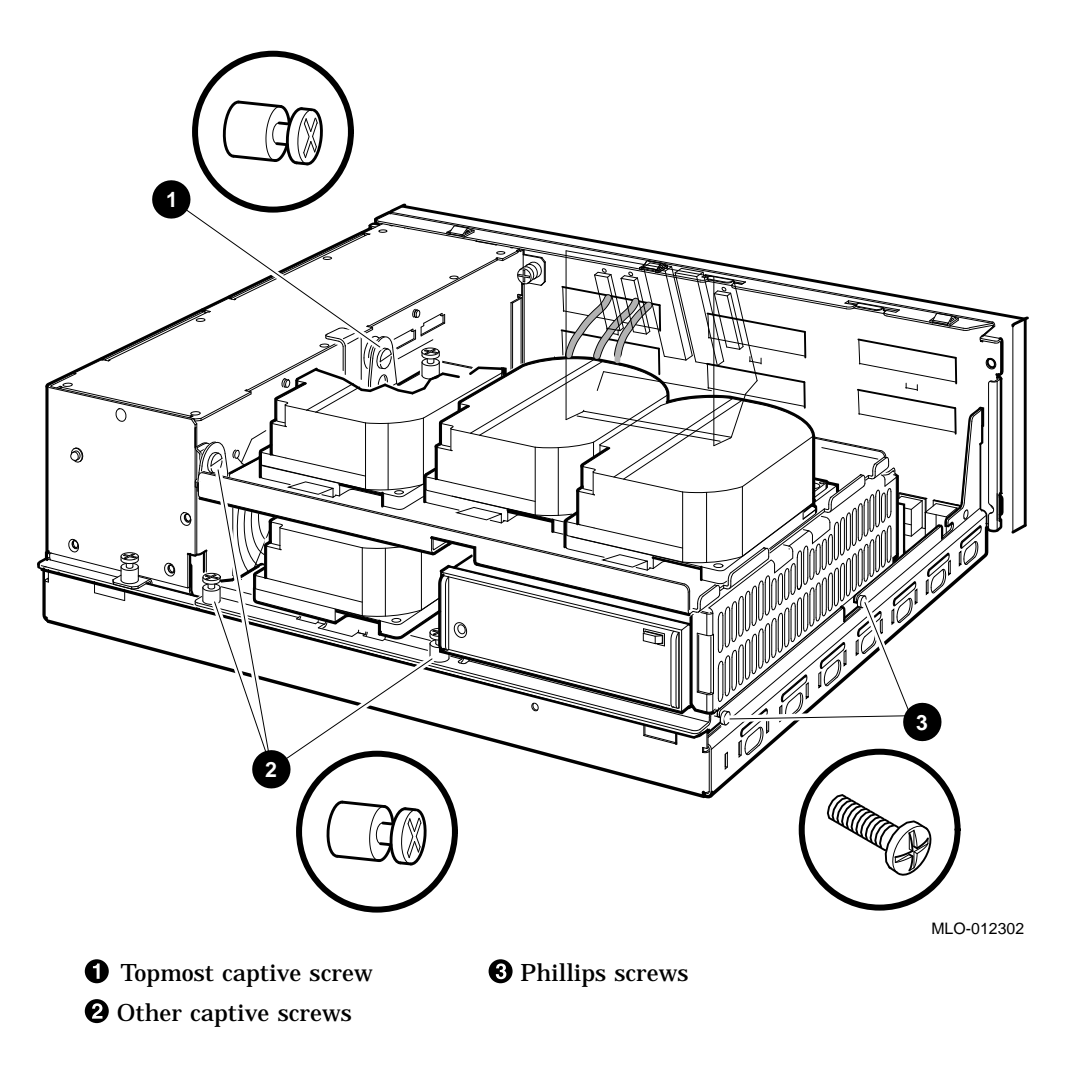

29. Reinstall the SIMMs as follows, beginning with the module closest to the front of the enclosure (Figure 2–29).

**Caution**

When installing a SIMM, note that the connectors on the CPU module are keyed so that you cannot install the module with an incorrect orientation. Do not try to force a module into a connector with an incorrect orientation.

**Note** \_\_\_

The SIMMs must be reinstalled into the same slots they came from.

- 1. Tip the memory module rearward.
- 2. Slide the module into its connector while still tipped rearward, and tip it back upright.

**Figure 2–29 Installing a SIMM**

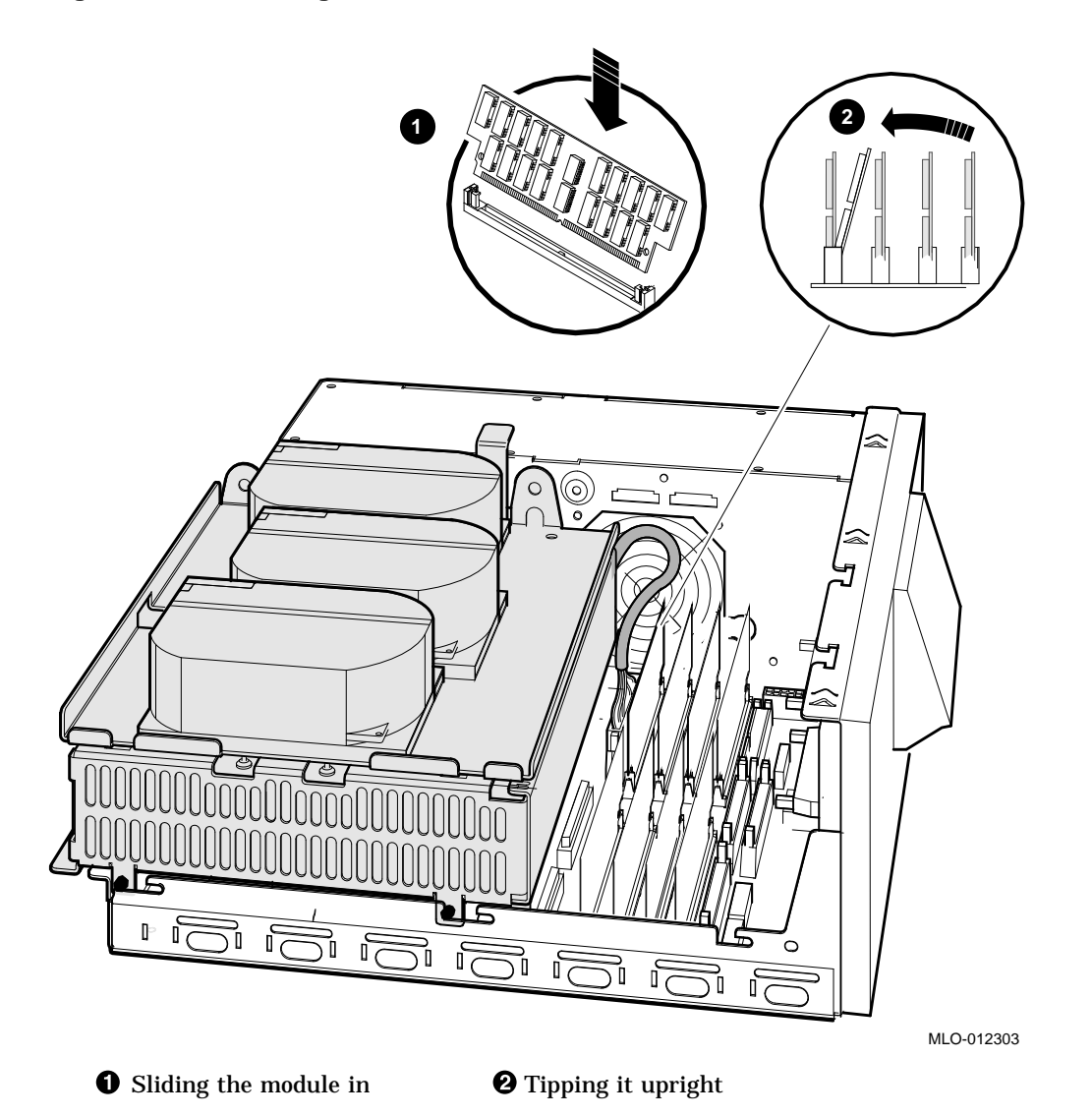

- 30. Reconnect the DSSI connectors to the drives (see Figure 2–6).
- 31. Reconnect the internal power cables (see Figure 2–5).
- 32. Reinstall the enclosure cover (see Figure 2–3).
- 33. Reconnect cables and terminators to the DSSI, Q–bus, and SCSI connectors on the port cover as desired (see Figure 2–30).

#### **Figure 2–30 Reconnecting Cables and Terminators**

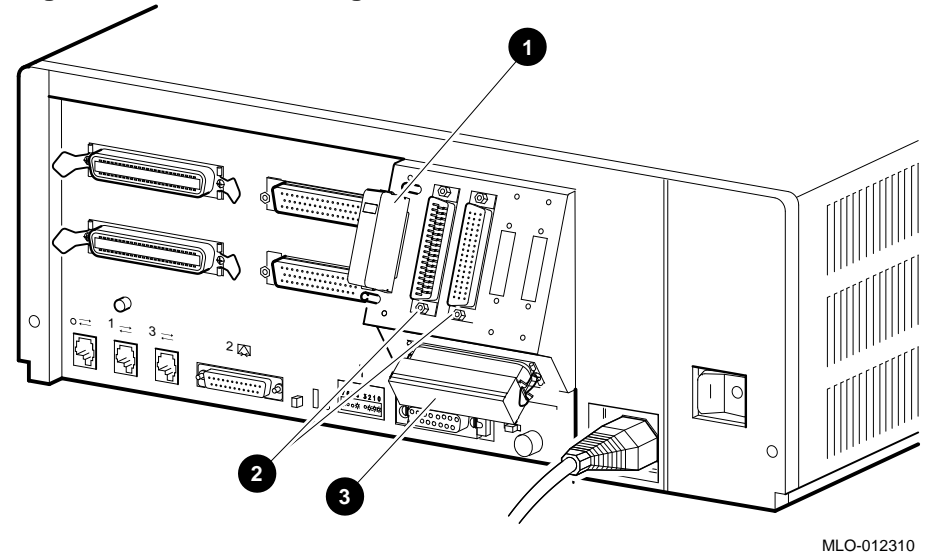

- **1** DSSI connector/terminator
- <sup>2</sup> Q-bus connectors
- $\odot$  SCSI connector/terminator

- 34. Replace the Ethernet connector, if any (see Figure 2–2).
- 35. Place the new label, 36–30382–23 (24), whichever is appropriate for your country, over the existing label.
- 36. Remove the system medallion and install the new one, 74–37642–32. See Figure 2–31.
	- a. Peel the backing off the new medallion.
	- b. Apply the new medallion in place of the original one.

#### **Figure 2–31 Applying the New Medallion**

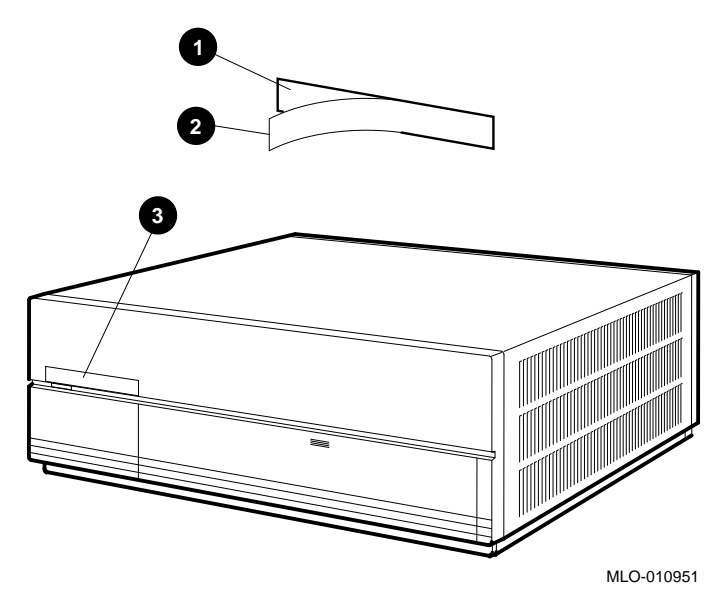

- **0** Backing
- <sup>2</sup> New medallion
- <sup>6</sup> Medallion location
- 37. Apply the conversion label (36–15946–00) in any spot on the system box you wish.
- 38. Have the customer reinstall system data (if necessary).
- 39. Fill out the forms in Appendix A.
- 40. Return the original CPU module as instructed (see Appendix A).

# **Upgrading the VAX 4000 Model 100A System**

**3**

# **3.1 In This Chapter**

This chapter lists detailed step-by-step procedures for upgrading a VAX Model 100A system to a VAX Model 105A system.

### **3.2 Procedure Overview**

The conversion procedure is summarized next. To begin the actual conversion, turn to Section 3.3.

- 1. Have the customer back up the system software.
- 2. Unpack and verify the conversion kit.
- 3. Shut down the operating system and run the power up diagnostics.
- 4. Turn off the system power and remove the power cord.
- 5. Remove the enclosure cover.
- 6. Remove the SIMMs (memory modules).
- 7. Remove the upper and lower drive mounting shelves.
- 8. Disconnect and remove the DSSI daughter card.
- 9. Disconnect all internal cables from the port cover to the CPU module, daughter cards and the drives.
- 10. Remove the CPU module.
- 11. Install the new CPU module.
- 12. Reinstall the SIMMs.
- 13. Reconnect all cables and daughter cards to the CPU module.
- 14. Reinstall the upper and lower drive mounting shelves in the system box, and reconnect all cables.

#### **Upgrading the VAX 4000 Model 100A System 3.2 Procedure Overview**

- 15. Reinstall the enclosure cover.
- 16. Connect the power cable, signal cables, and terminators to the system as desired.
- 17. Turn on the system.
- 18. Have the customer reinstall system data (if necessary).
- 19. Fill out the forms in Appendix A.
- 20. Return the CPU module as instructed (see Appendix A).

**Note**

Firmware and VMS upgrades are not required; appropriate versions were installed on VAX 4000 Model 100A systems at the factory.

# **3.3 Unpacking the Kit**

Unpack the kit as follows:

- 1. Make sure there is no external damage to the shipping container, such as dents, holes, or crushed corners.
- 2. Unpack the conversion kit and check its contents against the shipping invoice. Table 3–1 lists the kit contents for the Model 100/100A upgrade to Model 105A, 53XR–AA. Other items may be present, but are not required for this conversion.

**CAUTION**

Static discharge can damage modules. Use an antistatic wrist strap and antistatic mat during handling. The wrist strap and mat are in the antistatic kit in the Digital Services toolkit.

- 3. Unpack the CPU module and place it on a grounded antistatic mat.
- 4. Save the packing material, and use it to return the original CPU module.

#### **Upgrading the VAX 4000 Model 100A System 3.3 Unpacking the Kit**

- 5. If any item is missing or damaged:
	- Contact the customer's sales representative.
	- Contact the customer's delivery agent.

| <b>Description</b>                         | <b>Part Number</b>    | Quantity |  |
|--------------------------------------------|-----------------------|----------|--|
| Wire harness assy                          | 17-03615-001          | 1        |  |
| Product conversion label                   | $36 - 15946 - 00$     |          |  |
| Regulatory label                           | $36 - 30382 - 23(24)$ | 1        |  |
| <b>NVAX CPU</b>                            | $54 - 21797 - 02$     | 1        |  |
| <b>Medallion</b>                           | 74-37642-32           | 1        |  |
| DSSI blank panel                           | 74-46956-01           | 2        |  |
| <b>Expansion port cover</b>                | 74-46957-01           | 1        |  |
| Machine screw, 8mm                         | 90-10917-01           | 4        |  |
| VAX 4000 100/100A Upgrade to<br>Model 105A | $EK-V411A-CG$         | 1        |  |
| VMS multimedia Viking                      | QA-001AA-UW           | 1        |  |
| Model 105A doc set                         | QZ-K04AB-GZ           |          |  |
|                                            |                       |          |  |

**Table 3–1 Contents of the 53XR–AA Upgrade Kit**

# **3.4 Before Installing the Kit**

Before installing the kit:

- 1. Have the customer back up the system software before the Digital Services representative arrives. It is the customer's responsibility to back up the system software.
- 2. Shut down the operating system in the proper manner.
- 3. Power up the system and run diagnostics to verify system operation.
- 4. Turn off the system power before installing the kit.

# **3.5 Installing the CPU Module**

To install the new CPU module (convert to a VAX 4000 Model 105A):

1. Disconnect the power cord from the wall outlet, then from the system (see Figure 3–1).

**Figure 3–1 Disconnecting the Power Cord**

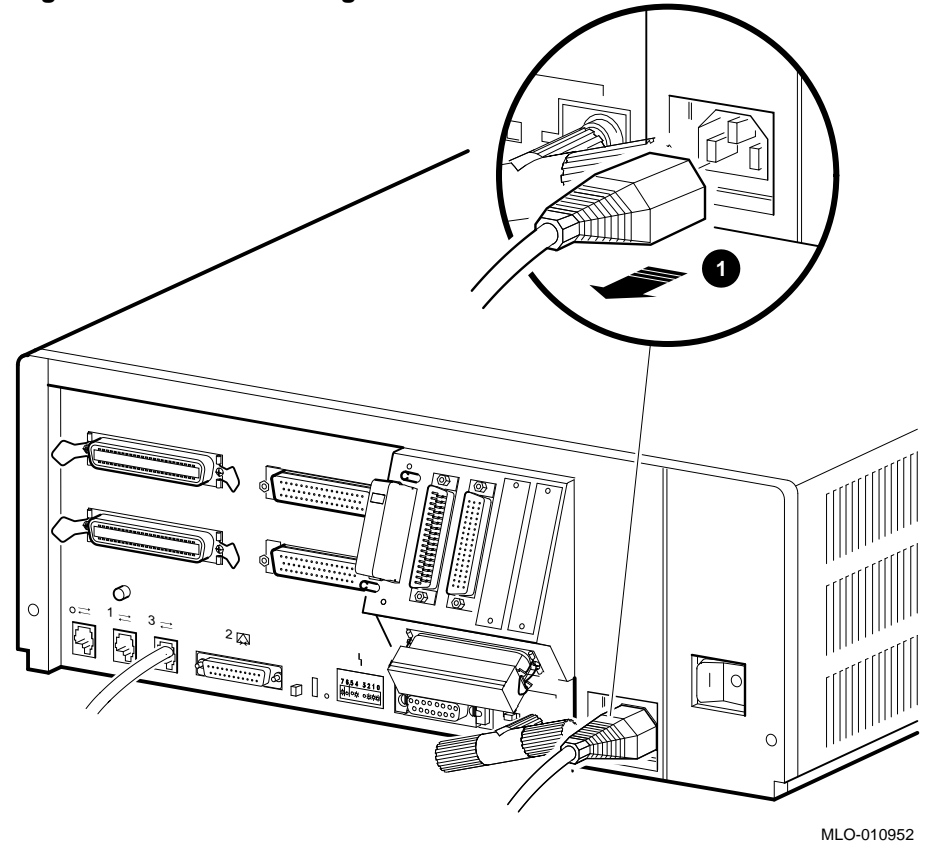

**O** Power cord

2. Remove the enclosure cover by removing the two screws at the rear of the system box and sliding it forward (see Figure 3–2).

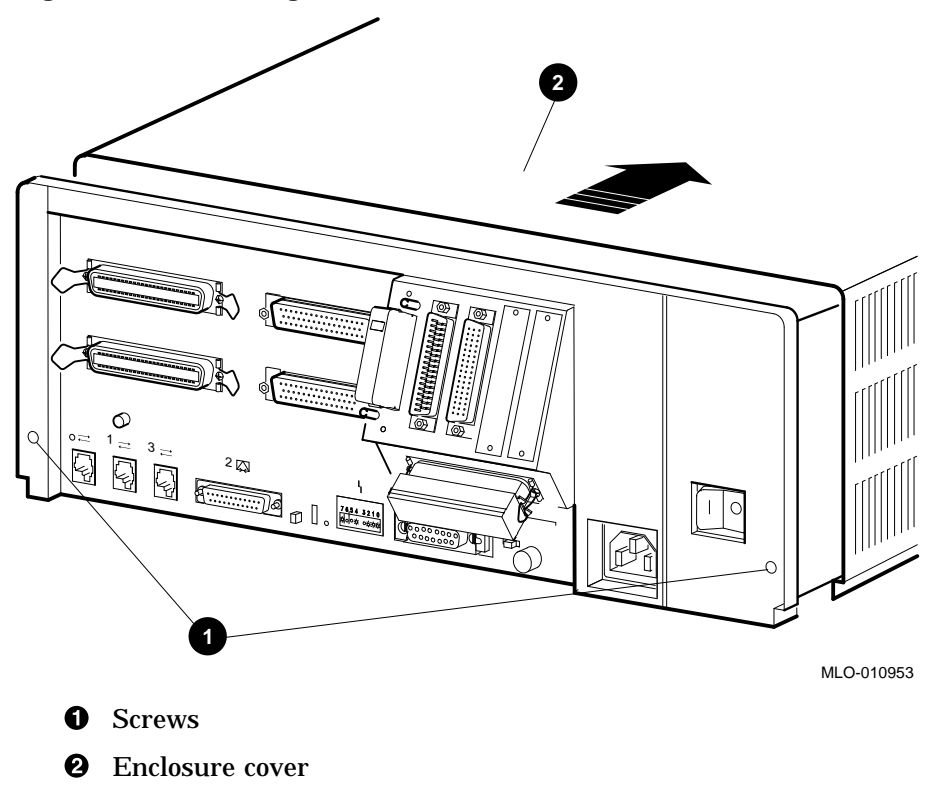

**Figure 3–2 Removing the Enclosure Cover**

3. Remove the upper and lower drive mounting shelves together as a single unit (it is not necessary to disassemble the shelves themselves). Unscrew all six screws from the shelves, leaving the topmost captive screw until last for support. Leave the capitve screws in position and save the Phillips screws for reinstallation of the shelves (see Figure 3–3).

**Figure 3–3 Unscrewing the Drive Shelves**

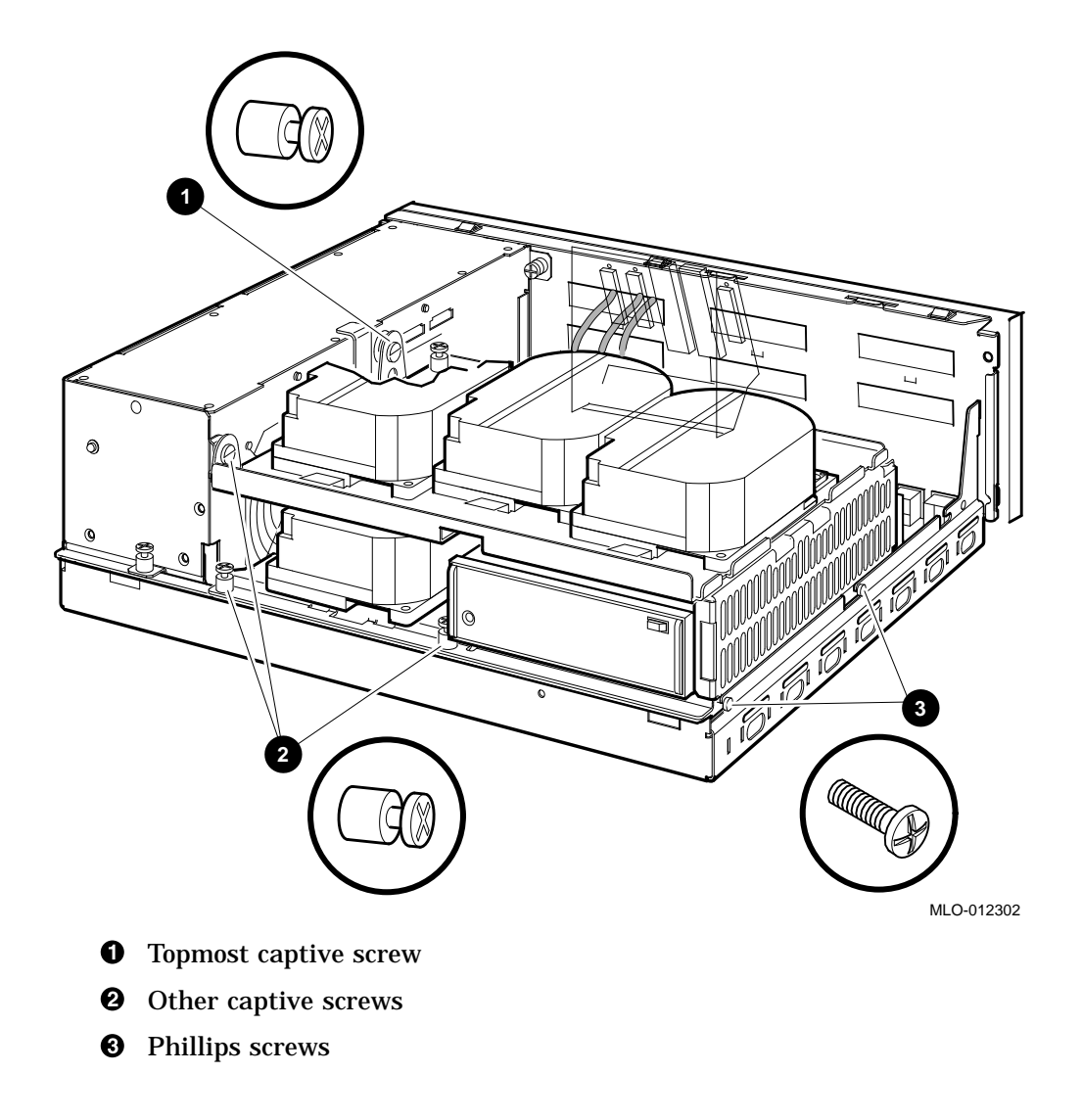

- 4. Disconnect the internal power cables from the power supply (Figure 3–4).
- 5. Disconnect the pigtailed, 2-pin DSSI power cable from the CPU module. (Figure 3–4).

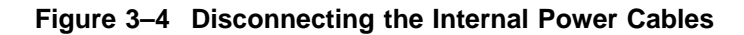

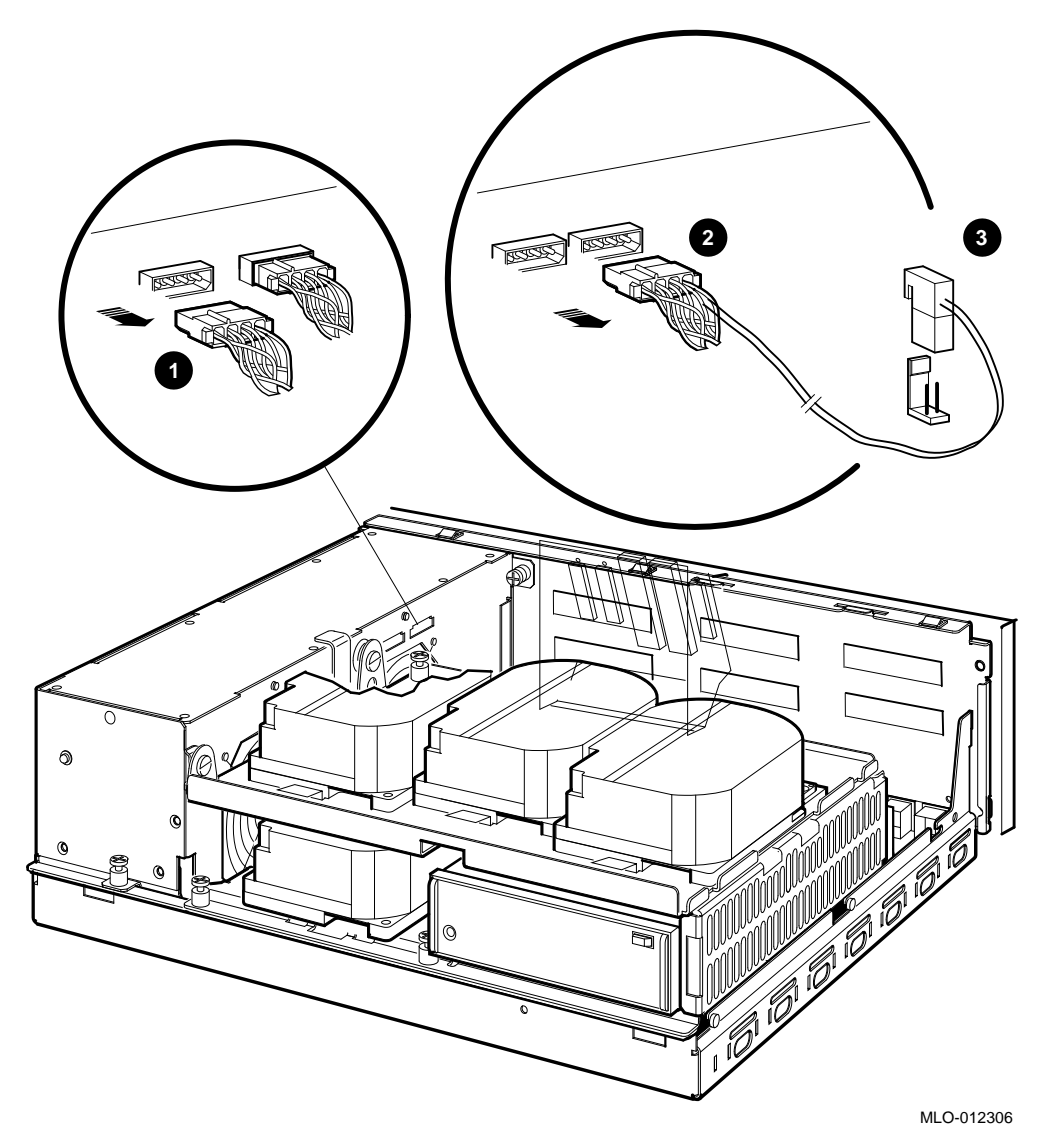

- **0** Internal power cable
- $\Theta$  Internal power cable with pigtailed DSSI power cable
- $\odot$  CPU module DSSI power cable connector

6. Disconnect the internal DSSI connectors from all drives mounted on the shelves. Figure 3–5 shows one drive as an example.

#### **Figure 3–5 Disconnecting Internal DSSI Connectors**

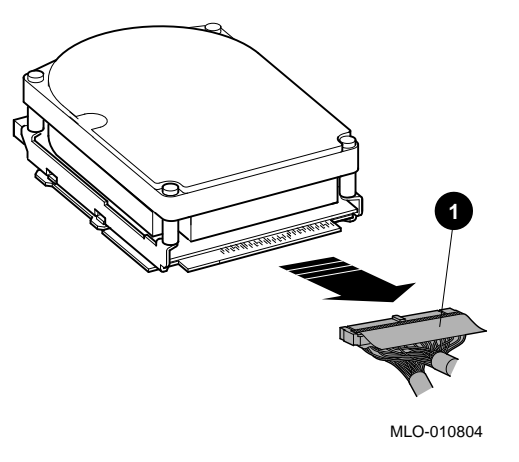

**1** Internal DSSI connectors

7. Remove all SIMMs from the CPU module. (See Figure 3–6).

**Caution**

Static electricity can damage integrated circuits. Wear a wrist strap and place an antistatic mat under the system unit when working with the internal parts of the system unit.

**Note**

Note carefully the position of each memory module you remove; they must be reinstalled later into the same slots.

Beginning with the SIMMs closest to the front of the enclosure remove each as follows:

- 1. Release the memory module by pressing the metal board clips on the memory module connector away from the center.
- 2. Tip the memory module rearward.

- 3. Lift the memory module up and out of the enclosure, and place it on an anti-static mat.
- **Figure 3–6 Removing a SIMM**

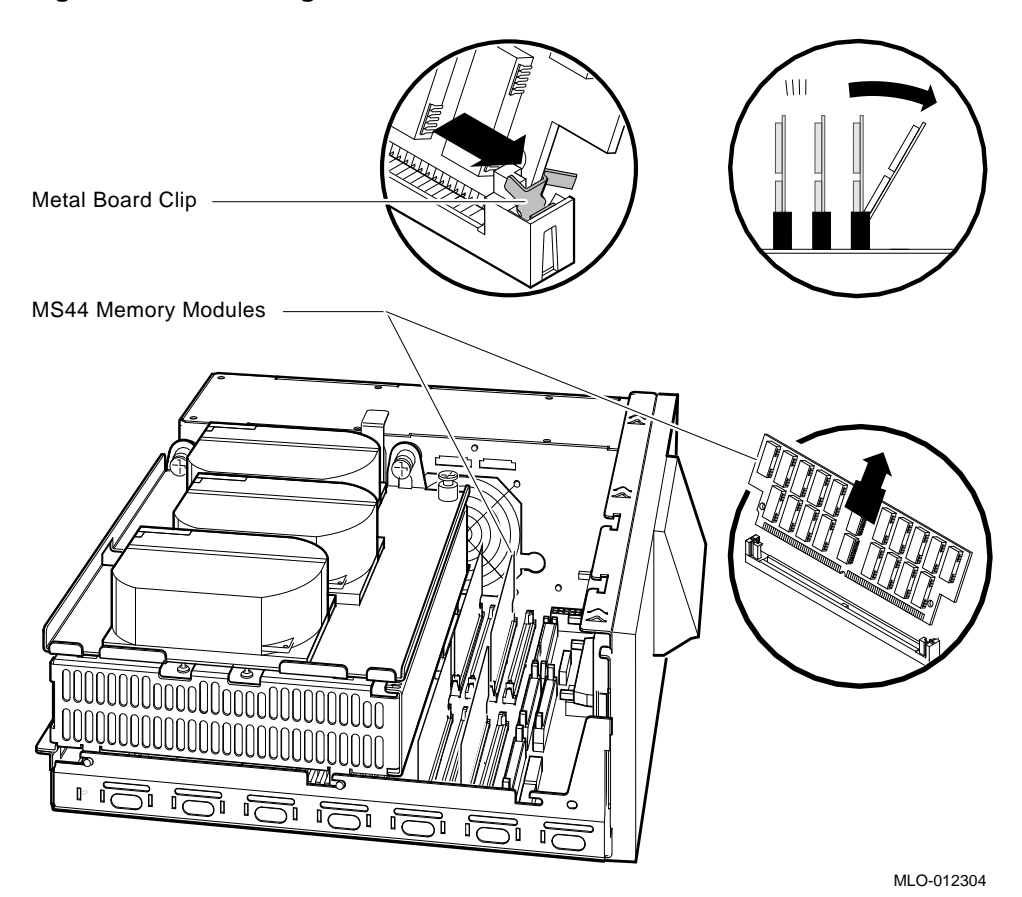

**3–10** Upgrading the VAX 4000 Model 100A System

8. Disconnect the internal SCSI cable from the CPU module (see Figure 3–7).

**Figure 3–7 Disconnecting the Internal SCSI Cable from the CPU Module**

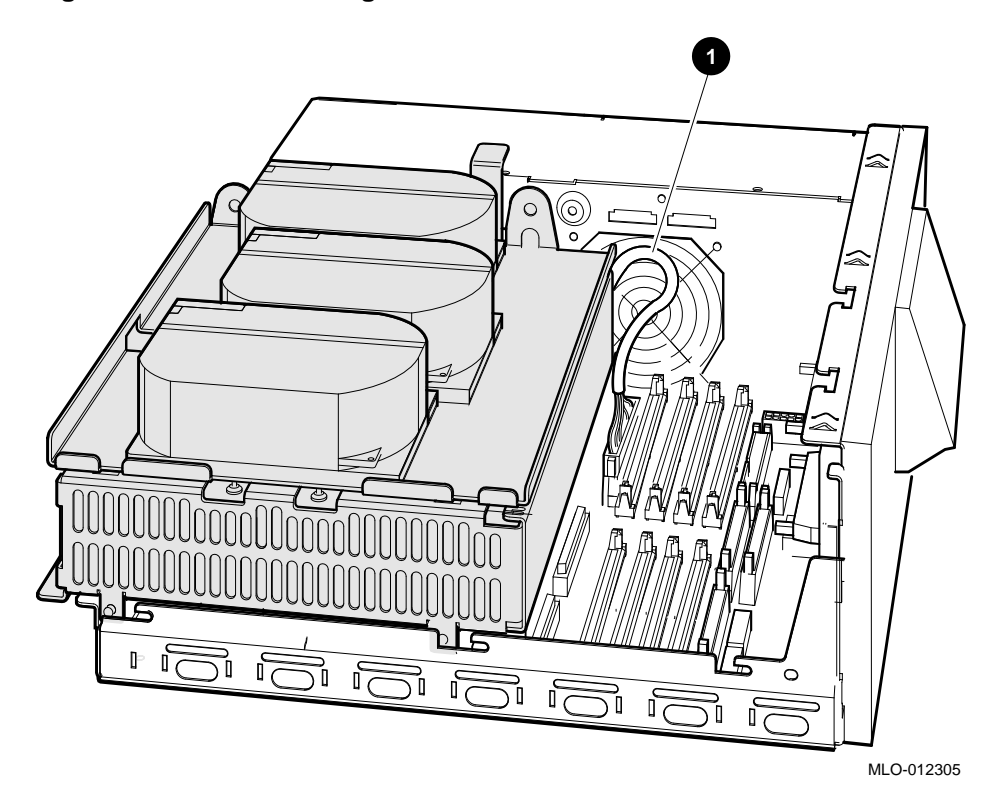

 $\bullet$  Internal SCSI cable

9. Remove the shelves by sliding them forward (see Figure 3–8) and lifting them forward and up from the enclosure (see Figure 3–9).

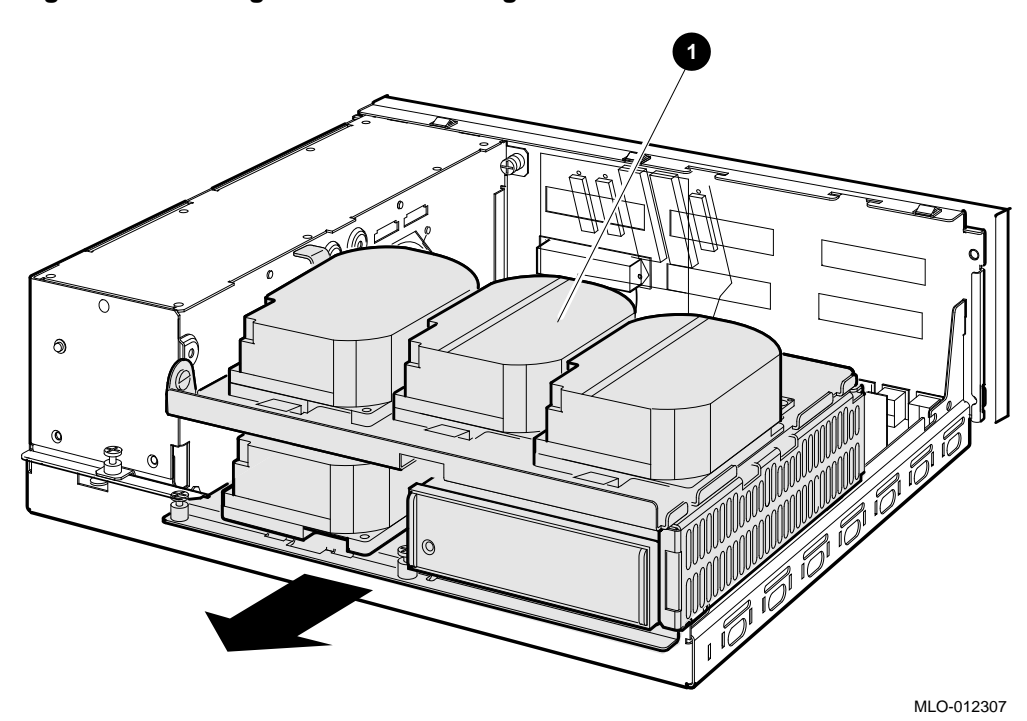

**Figure 3–8 Sliding the Drive Mounting Shelves Forward**

**1** Drive mounting shelves

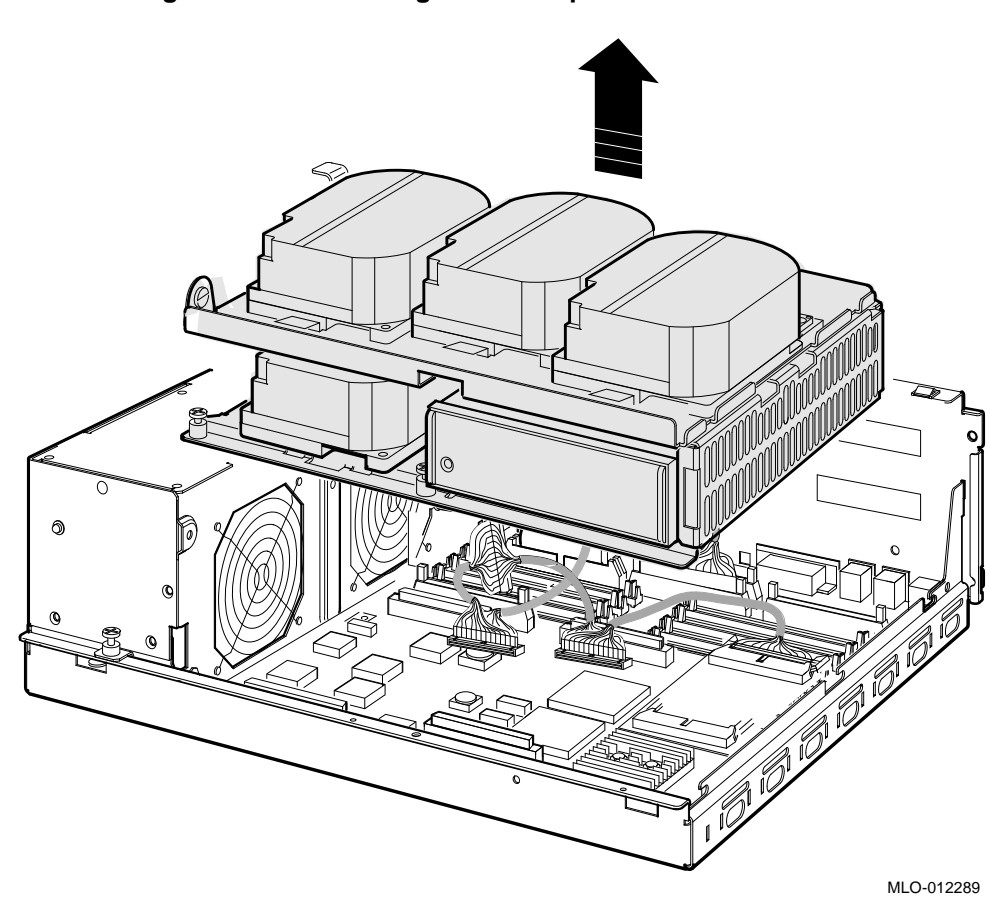

**Figure 3–9 Lifting the Drive Mounting Shelves Upward**

- 10. Disconnect the DSSI cable from the DSSI daughter card (see Figure 3–10).
- 11. Remove the DSSI daughter card by gently prying it loose from its connector on the CPU module, and use a standoff removal tool to compress the posts so that each corner of the card can be lifted off individually (Figure 3–10). When all four corners are loose, lift the card out and place it on an anti-static mat.

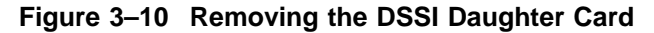

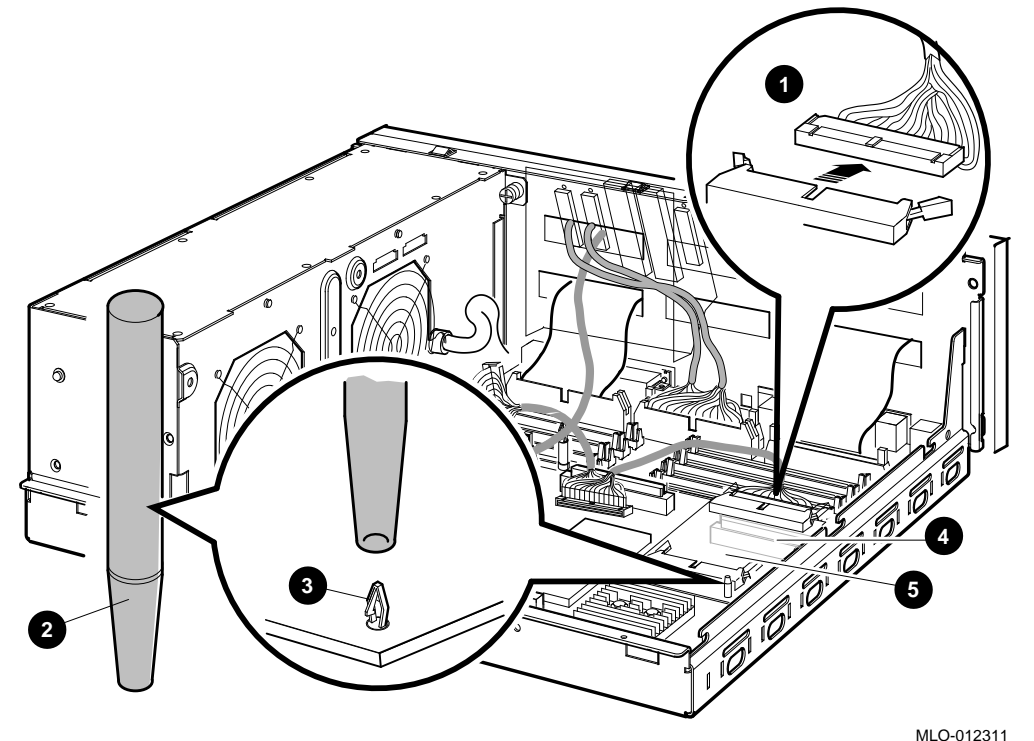

- **O** DSSI connector
- <sup>2</sup> Standoff removal tool
- **8** Standoff
- $\bullet$  Daughter card connector on the CPU module
- **6** Single DSSI daughter card

- 12. Remove all cables from the CPU module (Figure 3–11).
	- a. Disconnect the external SCSI cable, which runs from the port cover to the CPU module, at the connector on the CPU module.
	- b. Disconnect the Q–bus cable.
	- c. Disconnect any internal communications options cables that are present in your system from the CPU module.
	- d. Disconnect the CPU power cable from the CPU module.

#### **Figure 3–11 Disconnecting the Q–bus and external SCSI Cables**

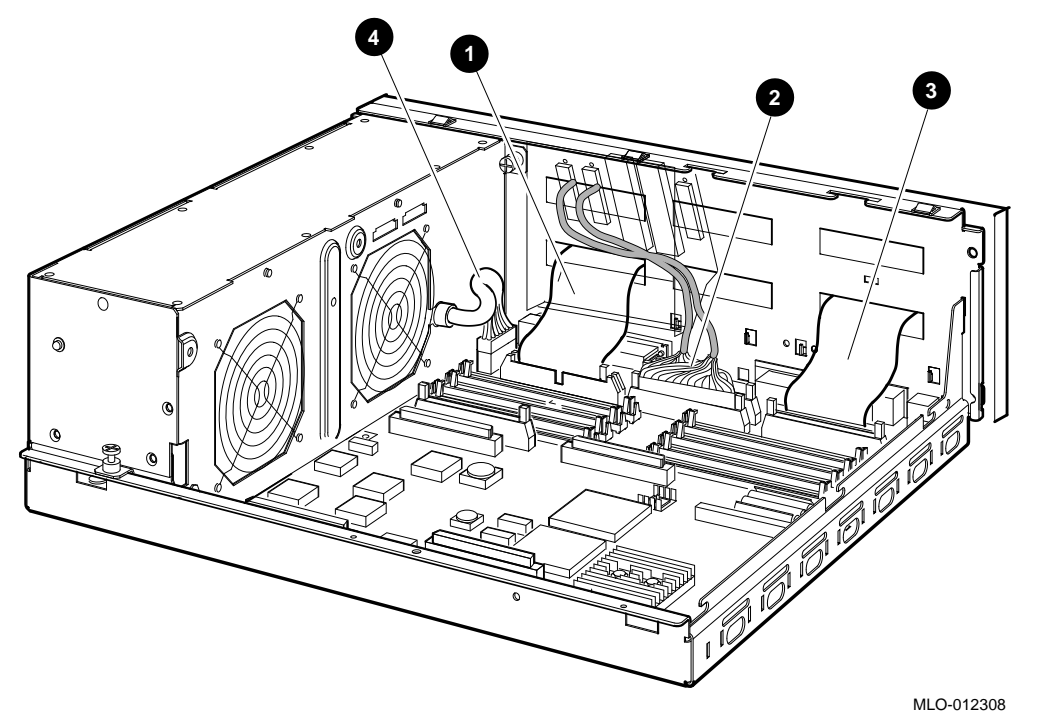

- **1** External SCSI cable
- **2** Q-bus cable
- $\bullet$  Internal communications option cable(s)
- **O** CPU power cable

13. To remove the CPU module, follow these steps.

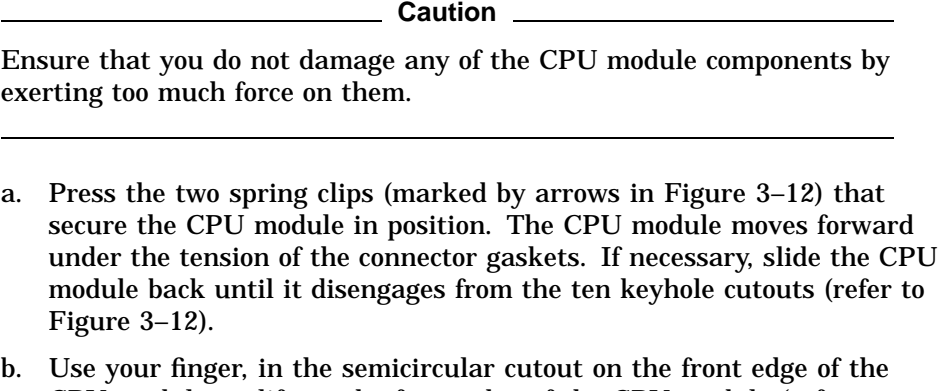

- CPU module, to lift up the front edge of the CPU module (refer to Figure 3–12).
- c. While supporting the front of the CPU module with one hand, guide the connectors on the back of the CPU module out of the corresponding cutouts on the back of the enclosure.
- d. Remove the CPU module from the enclosure.

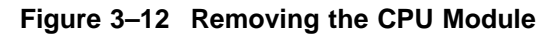

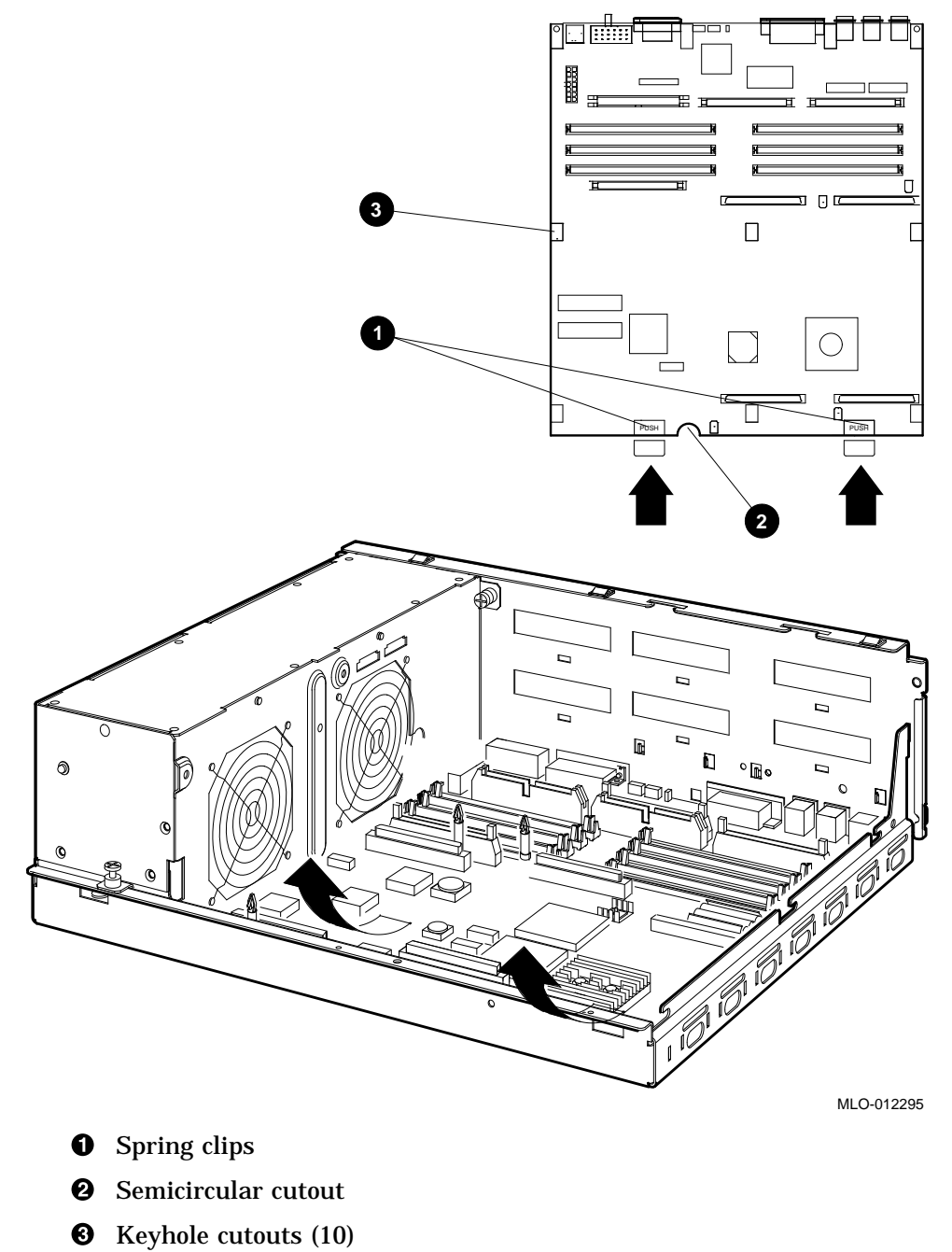

- 14. To install the new CPU module, follow these steps:
	- a. Place the CPU module in the enclosure so that the connectors on the CPU module align with the corresponding cutouts in the back panel of the enclosure. Use the ThinWire Ethernet port as an anchor point to adjust the position of the CPU module correctly.
	- b. Align the keyhole cutouts in the CPU module with the corresponding standoff pillars in the base of the enclosure.

**Caution**

Ensure that you do not damage any of the CPU module components by exerting pressure on them.

- c. Press the CPU module at the two positions marked *push*. The spring clips push the standoff pillars into the keyhole cutouts that secure the CPU module in position. See Figure 3–12.
- 15. Install the DSSI daughter card onto the CPU module (see Figure 3–13). Align the card on the standoffs so that it is positioned above the CPU module connector, then gently seat it onto the connector and the standoffs.

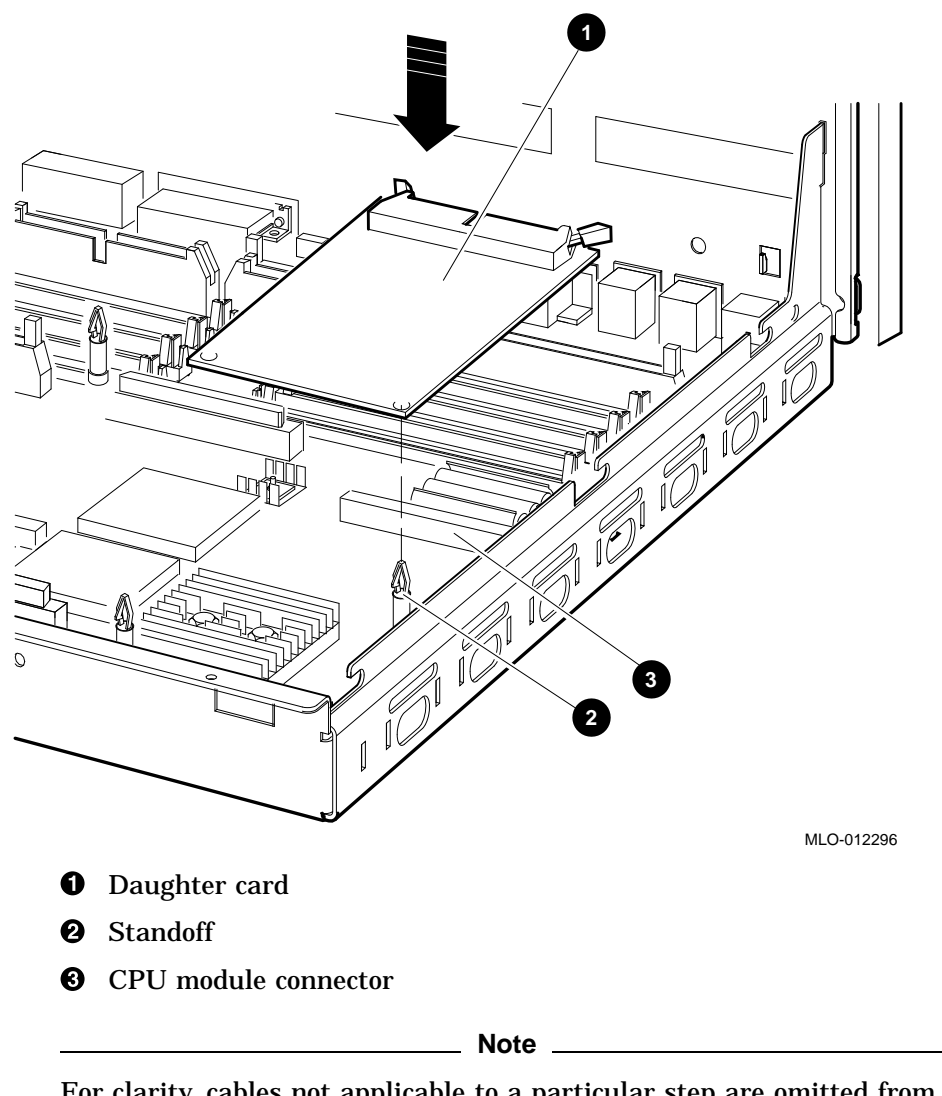

**Figure 3–13 Installing the DSSI Daughter Card**

For clarity, cables not applicable to a particular step are omitted from some of the following illustrations.

16. Connect the external SCSI cable (17–2944–01) to the CPU module (see Figure 3–14).

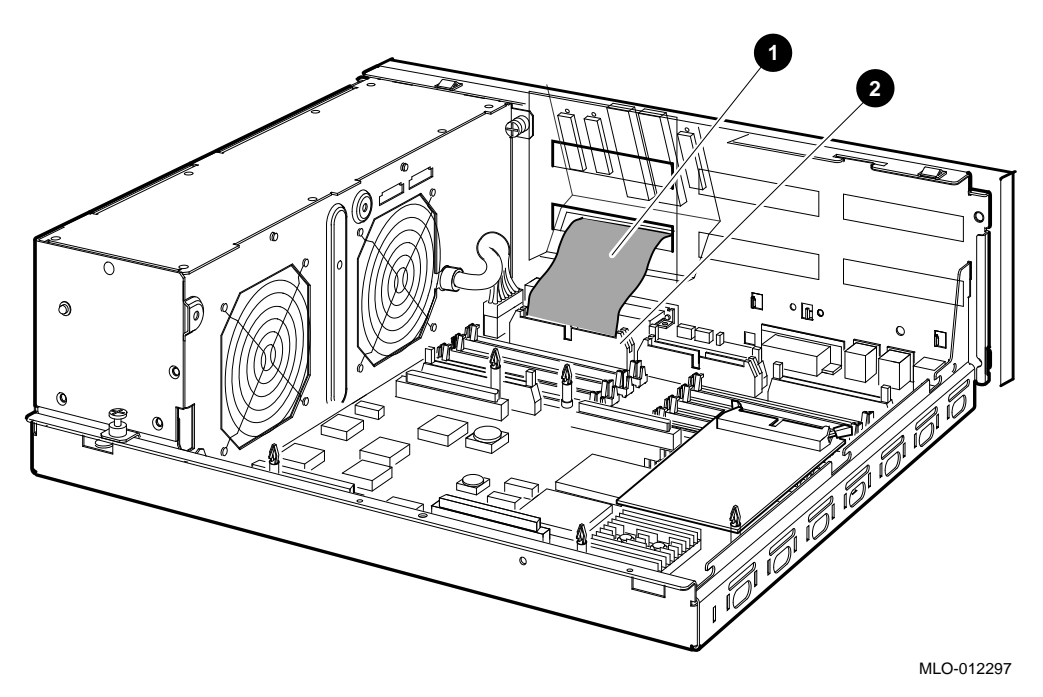

**Figure 3–14 Connecting the External SCSI Cable to the CPU Module**

- **1** External SCSI cable
- $\odot$  External SCSI connector on the CPU module

17. Connect the DSSI cable (17–03544–01) to the connector slot on the DSSI daughter card (see Figure 3–15).

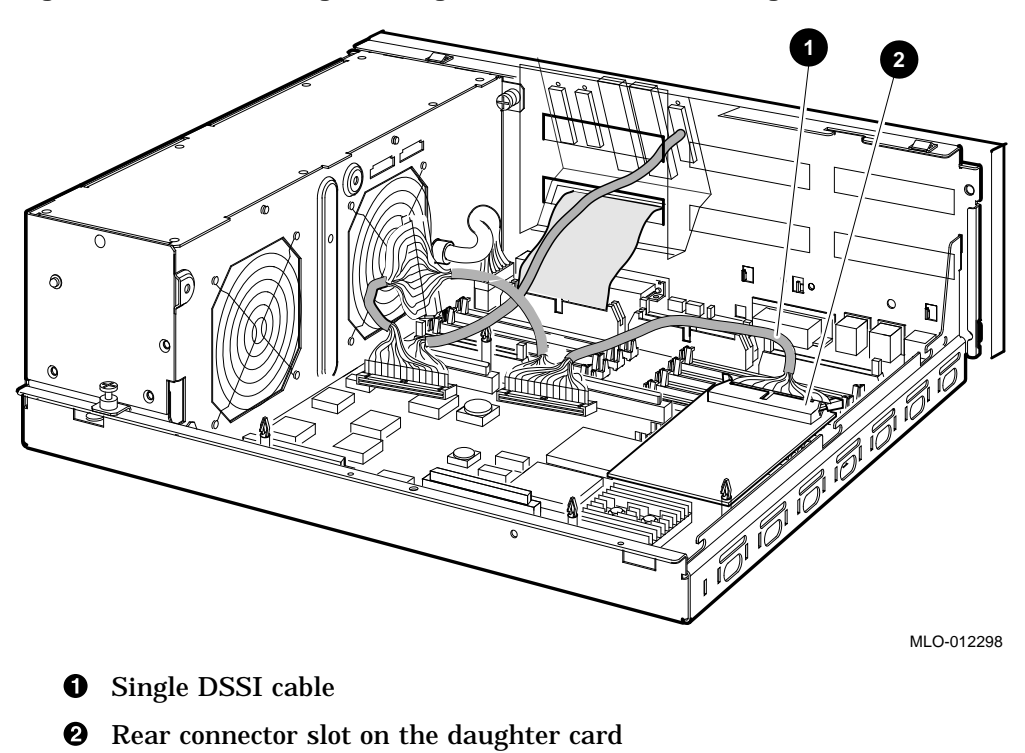

**Figure 3–15 Connecting the Single DSSI Cable to the Daughter Card**

**Note**

If your system has the dual DSSI option, run the dual DSSI in/out cable (17–03778–01) between the rows of memory module slots and connect it to the front connector slot on the DSSI daughter card (closest to the front of the enclosure).

18. Connect the Q–bus cable (17–3545–01) to the Q–bus slot on the CPU module (see Figure 3–16).

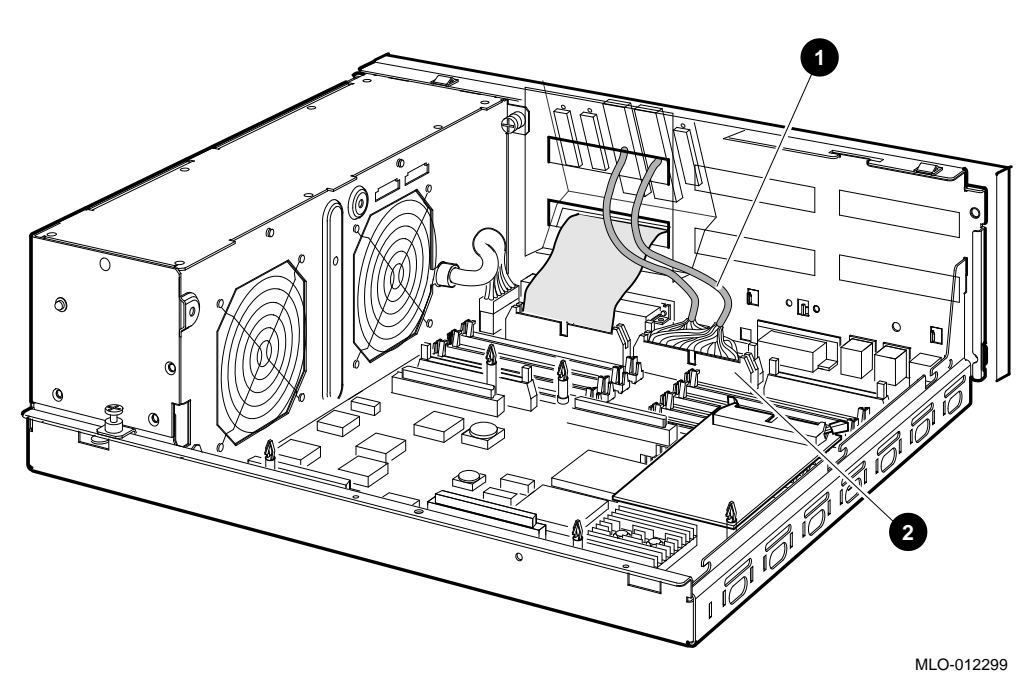

**Figure 3–16 Connecting the Q–bus Cable to the CPU Module**

- $\bullet$  Q-bus cable
- " Q–bus connector on the CPU module
- 19. Reinstall the upper and lower drive mounting shelves in the system box, and connect the internal SCSI cable (17–03587–01) to the CPU module.
	- a. Position the shelves by lining up the bracket tabs, but do not slide them rearward yet (see Figure 3–17).

**Figure 3–17 Aligning the Drive Mounting Shelves**

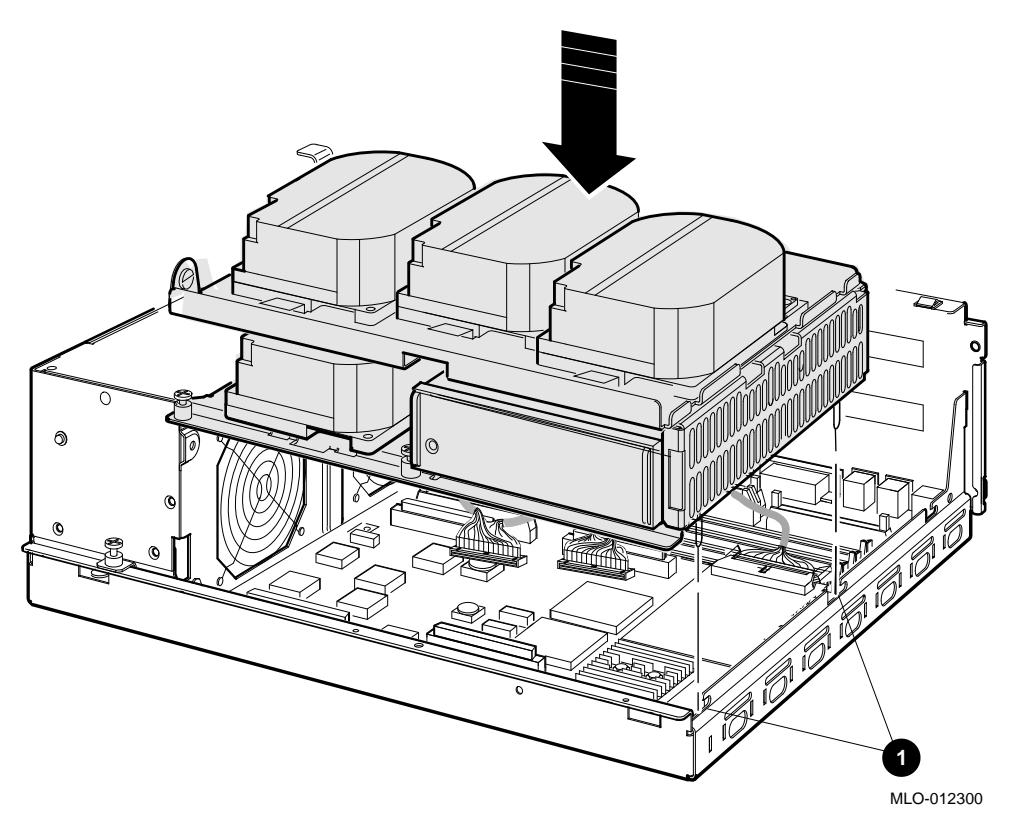

**0** Bracket tabs

- b. Connect the internal SCSI cable to its connector on the CPU module (see Figure 3–18).
- c. Slide the shelves down and rearward into place so that the holes on the bracket tabs line up with their cutouts.

**Figure 3–18 Reinstalling the Drive Mounting Shelves**

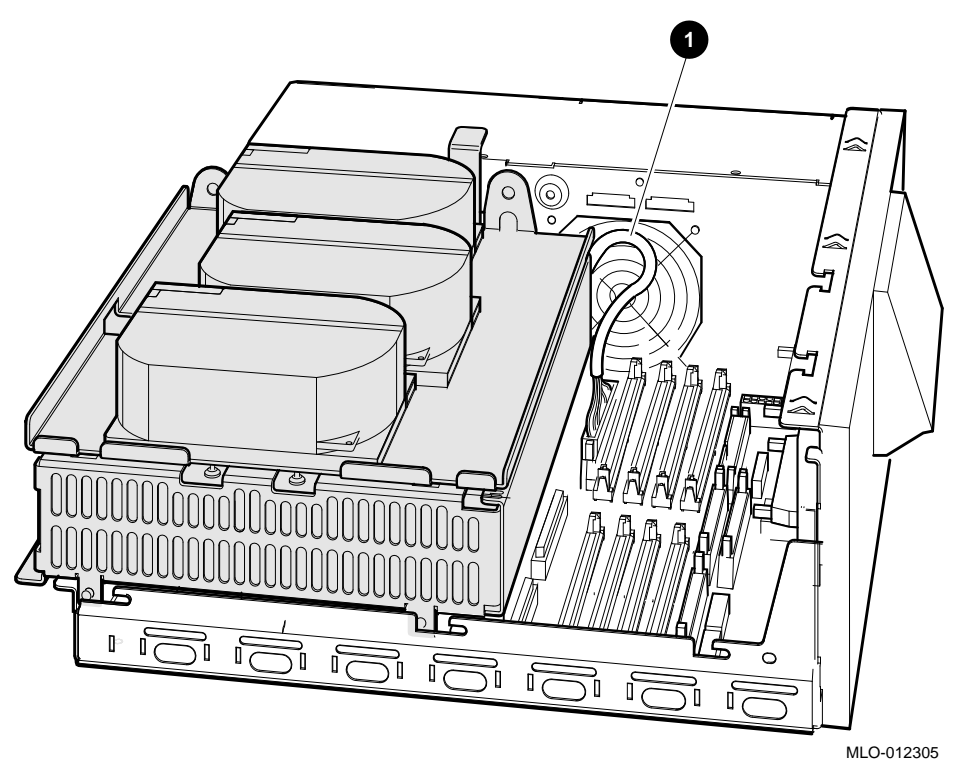

**1** Internal SCSI cable

- d. Tighten the shelves in place using the six screws that held them in originally (see Figure 3–19).
	- 1. Tighten the topmost captive screw first so that the shelves do not fall and damage components underneath.
	- 2. Tighten the remaining captive screws.
	- 3. Replace and tighten the Phillips screws.

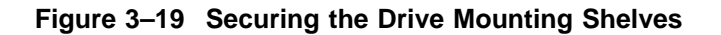

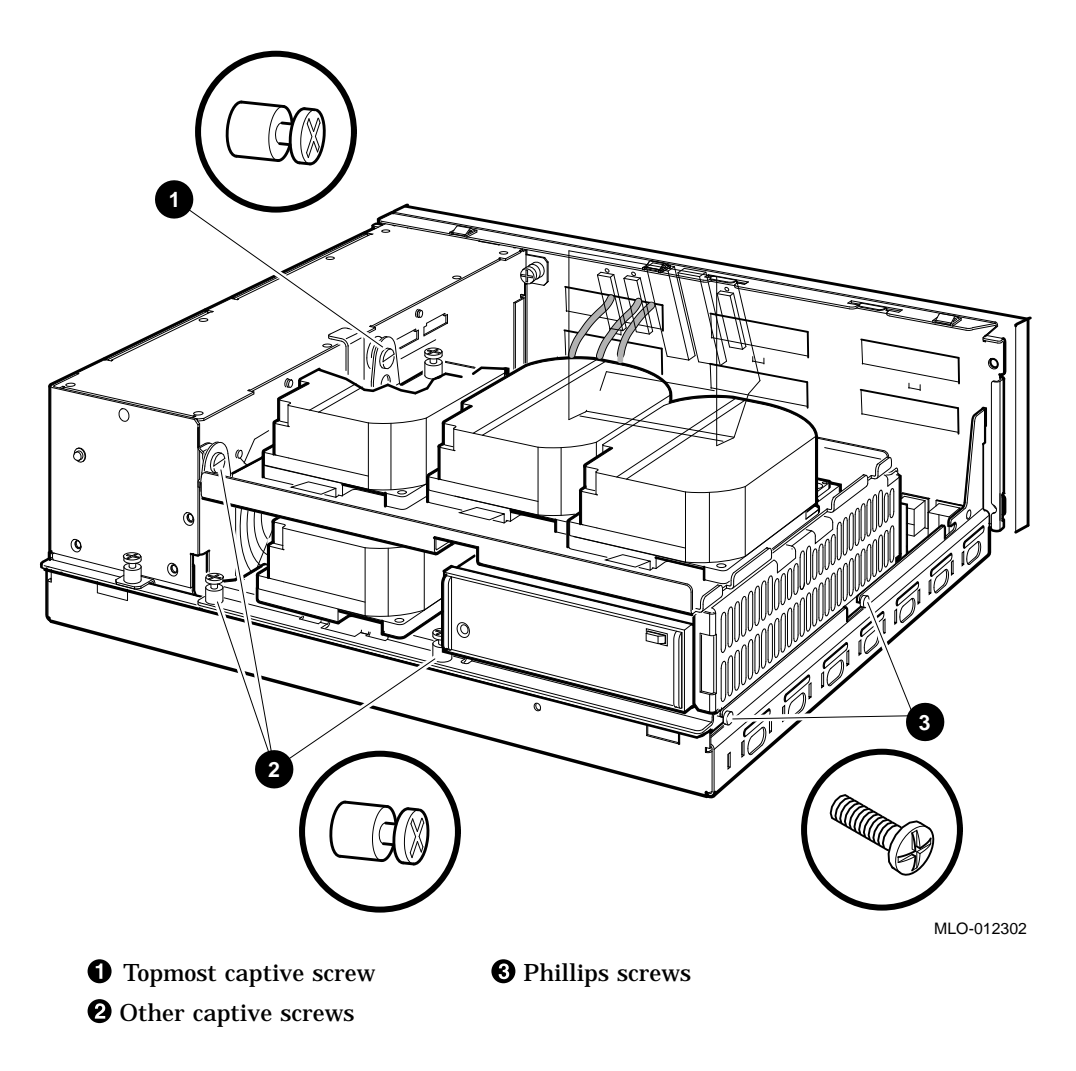

20. Reinstall the SIMMs as follows, beginning with the module closest to the front of the enclosure (Figure 3–20).

**Caution**

When installing a SIMM, note that the connectors on the CPU module are keyed so that you cannot install the module with an incorrect orientation. Do not try to force a module into a connector with an incorrect orientation.

**Note** \_\_\_\_

The SIMMs must be reinstalled into the same slots they came from.

- 1. Tip the memory module rearward.
- 2. Slide the module into its connector while still tipped rearward, and tip it back upright.

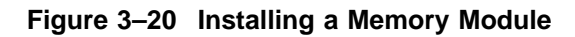

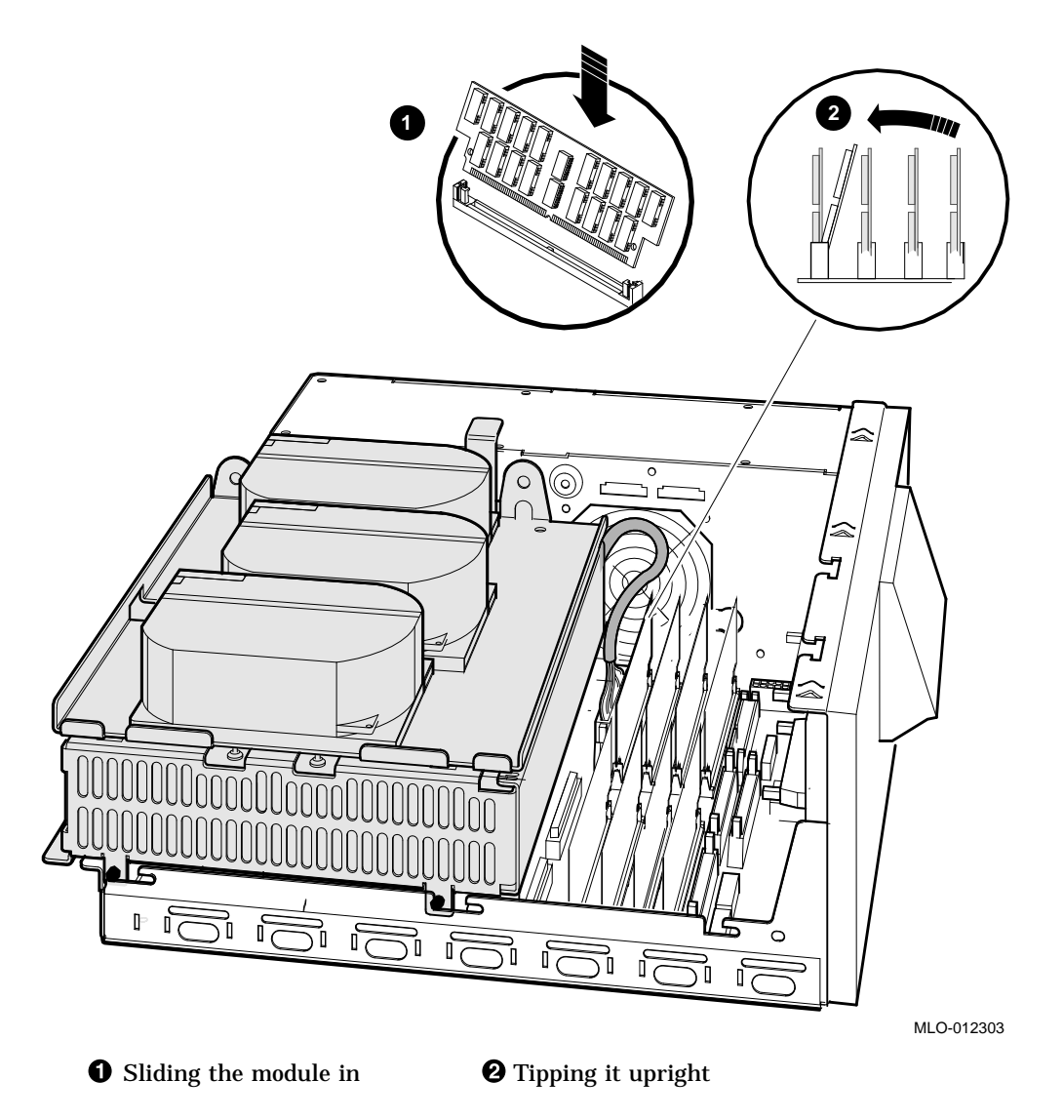

- 21. Reconnect the DSSI connectors to the drives (see Figure 3–5).
- 22. Reconnect the internal power cables (see Figure 3–4).
- 23. Reinstall the enclosure cover (see Figure 3–2).
- 24. Place the new label, 36–30382–23 (24), whichever is appropriate for your country, over the existing label.
- 25. Remove the system medallion and install the new one, 74–37642–32. See Figure 3–21.
	- a. Peel the backing off the new medallion.
	- b. Apply the new medallion in place of the original one.

#### **Figure 3–21 Applying the New Medallion**

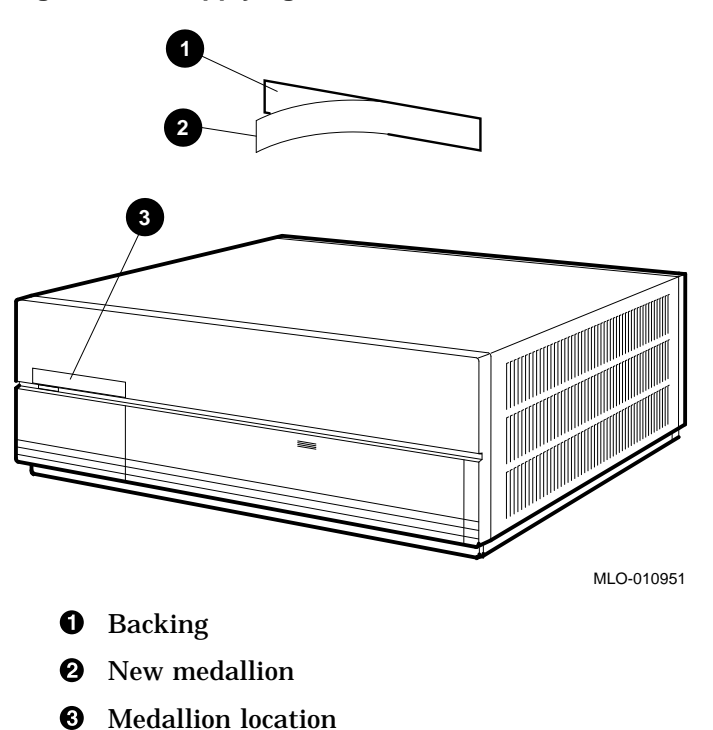

- 26. Apply the conversion label (36–15946–00) in any spot on the system box you wish.
- 27. Have the customer reinstall system data (if necessary).
- 28. Fill out the forms in Appendix A.
- 29. Return the original CPU module as instructed (see Appendix A).

# **A Mandatory Return Procedure and Forms**

The original CPU module must be returned to Digital Equipment Corporation. Digital Services personnel must follow the instructions for repackaging and returning the original CPU. The instructions apply only to United States area installations.

For installations outside the United States area, contact the local Digital Equipment Corporation office for return destination instructions.

## **A.1 Return Procedure**

**Note**

Customers who do not return their original CPU modules will be charged a fee.

Return the original CPU module as follows:

- 1. Obtain the serial number of the system being converted. Customer Administrative Services (CAS) cannot process the order without this serial number.
- 2. Ensure that the serial number is on the purchase order.
- 3. Issue a hardcopy quotation to the customer, referencing the serial number, and state the following:

"Return of the replaced modules to Digital is a condition of sale for this conversion. Failure to return the modules will result in a penalty charge. Installation of hardware by Digital Services personnel is required."

4. Pack the original CPU module using the packaging material set aside from the carton of the conversion kit.

#### **Mandatory Return Procedure and Forms A.1 Return Procedure**

Pack the module first in the nickel-plated bag, then in the pink plastic wrapping, and finally in the box. Do not seal the box for shipping until you have included all necessary paperwork.

5. Complete the Digital Services Worksheet in Section A.2. It documents the work you performed.

Return the worksheet to your contract administrator at the branch office.

6. Contact your local Digital CAS office to obtain information for the Installation Receipt and the Return Material Checklist in Section A.2.

Ask the CAS representative for a return authorization (RA) number. CAS will contact the customer to arrange for carrier pickup and return of the module to Digital Equipment Corporation.

7. Complete both copies of the Installation Receipt.

The first copy is the customer's receipt. It shows that the installation was completed and that Digital Services contacted CAS.

Return the second copy to Digital Services along with the original CPU module card so that the customer does not incur a penalty charge.

- 8. Complete the Returned Material Checklist. Return the checklist with the original module.
- 9. Place the self-adhesive mailing label on the box to be returned.

Write the return authorization (RA) number in the space provided on the label.

10. Seal the box for shipment.

Refer questions regarding the return procedure to the local account representative.

# **A.2 Return Forms**

This section contains the:

- Digital Services Worksheet
- Installation Receipt–Customer Copy
- Installation Receipt–Digital Services Copy
- Returned Material Checklist

# **Digital Services Worksheet**

This form acts as a verification of the work performed on the system and as a check on the procedures used. Please fill out this form and return it to your Contract Administrator for updating the customer's contract.

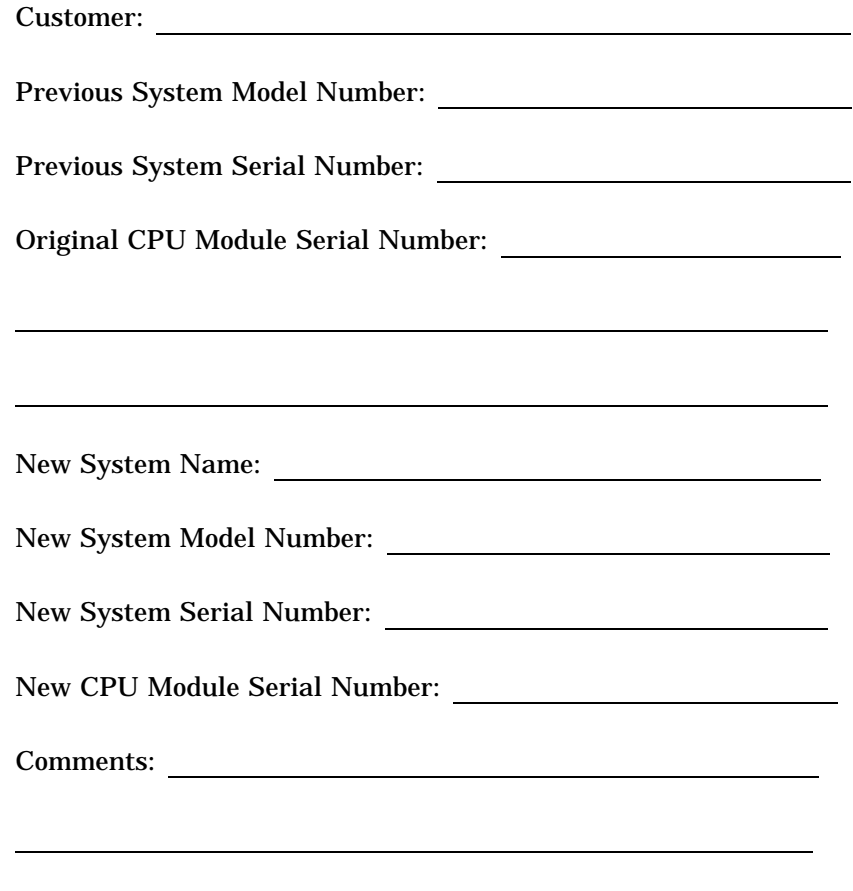

#### **Installation Receipt—Customer Copy**

*For the upgrade of VAX 4000 Model 100 or VAX 4000 Model 100A to VAX 4000 Model 105A.*

This form acts as a customer receipt and as verification for Digital Services that the CPU module upgrade kit was installed.

Digital Services: Complete both copies of this form. Give a copy to the customer and a copy to the local CAS office for filing with customer documents. Customer: Digital Equipment Corporation will contact you within the next several days to arrange for package pickup and return. Keep this copy as your record of installation by Digital Equipment Corporation.

**Note**

Contact the local CAS office to obtain the RA (return authorization) number. You should have the Digital order number available. Be sure to note the name of the person you speak with.

Name of CAS representative:

Branch Office: , will arrange for package pickup and return.

Return Authorization (RA) Number:

Digital Order Number:

Original CPU Module Serial Number:

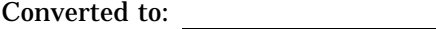

New System Serial Number:

New CPU Module Serial Number:

Installation was performed on this date:

(See overleaf for signatures)

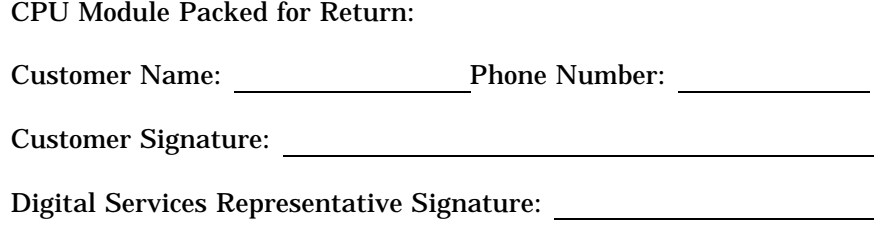

#### **Installation Receipt—Digital Services Copy**

*For the upgrade of VAX 4000 Model 100 or VAX 4000 Model 100A to a VAX 4000 Model 105A.*

This form acts as a verification for Digital Services that the CPU module upgrade kit was installed.

Digital Services: Complete both copies of this form. Give a copy to the customer and a copy to the local CAS office for filing with customer documents.

**Note**

Contact the local CAS office to obtain the RA (return authorization) number. You should have the Digital order number available. Be sure to note the name of the person you speak with.

Name of CAS representative:

Branch Office: , will arrange for package pickup and return.

Return Authorization (RA) Number:

Digital Order Number:

Original CPU Module Serial Number:

Converted to:

New System Serial Number:

New CPU Module Serial Number:  $\qquad \qquad$ 

Installation was performed on this date:

(See overleaf for signatures)

Mandatory Return Procedure and Forms **A–7**

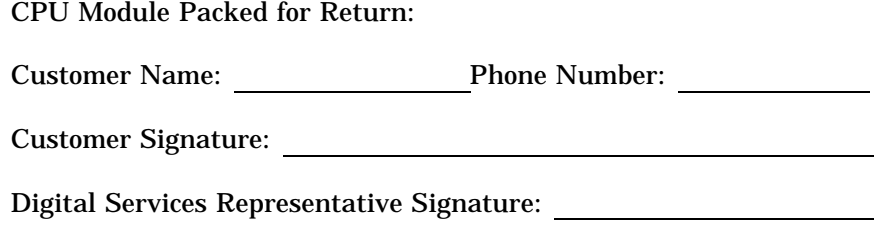

## **Returned Material Checklist**

*For the upgrade of VAX 4000 Model 100 or VAX 4000 Model 100A to a VAX 4000 Model 105A.*

This form must be filled out and returned with the original daughter card to ensure that the customer does not incur a penalty charge.

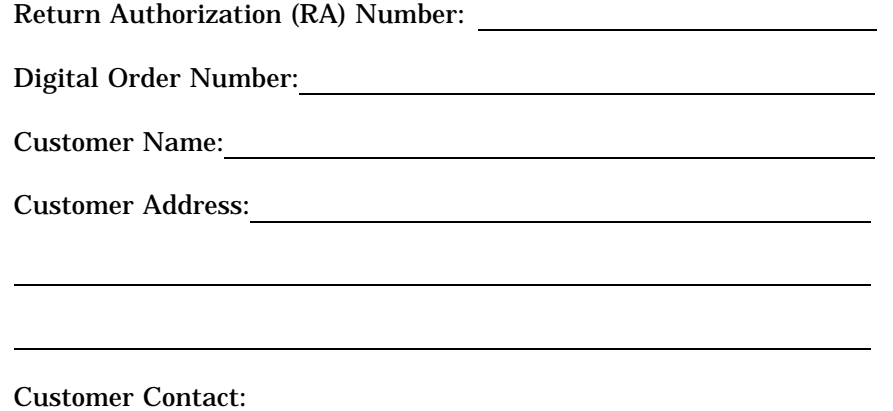

**\*\*\*\*\*\*\*\*\* Include This Form With Your Module Return\*\*\*\*\*\*\*\*\***

# **How to Order Additional Documentation**

#### **Technical Support**

If you need help deciding which documentation best meets your needs, call 800-DIGITAL (800-344-4825) and press 2 for technical assistance.

#### **Electronic Orders**

If you wish to place an order through your account at the Electronic Store, dial 800-234-1998, using a modem set to 2400- or 9600-baud. You must be using a VT terminal or terminal emulator set at 8 bits, no parity. If you need assistance using the Electronic Store, call 800-DIGITAL (800-344-4825) and ask for an Electronic Store specialist.

### **Telephone and Direct Mail Orders**

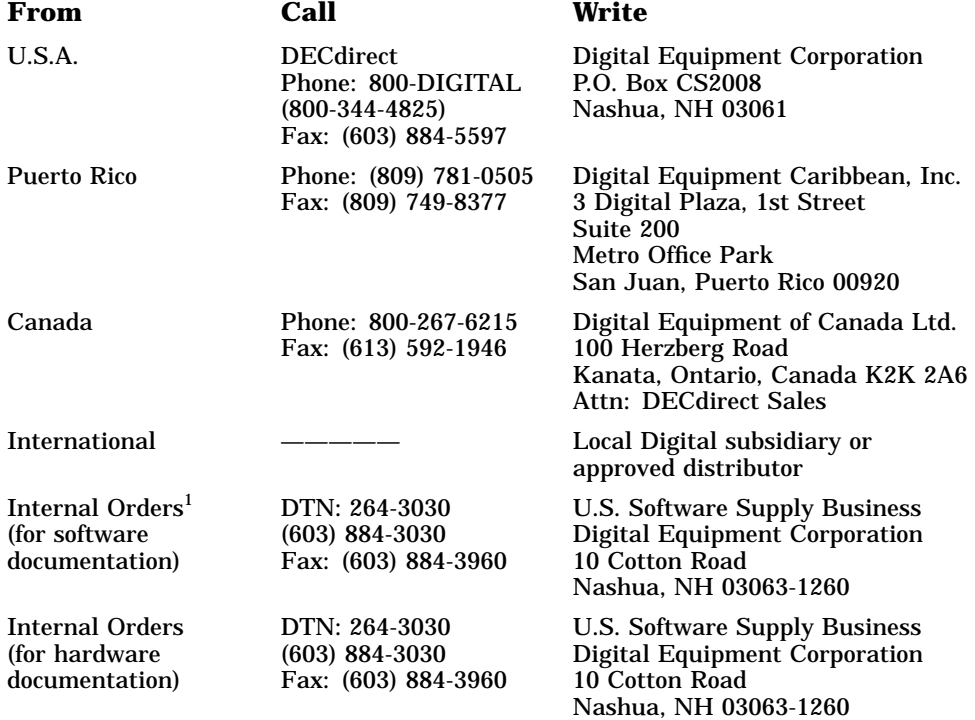

1Call to request an Internal Software Order Form (EN–01740–07).

# **Reader's Comments**

**Model 100/100A Upgrade to Model 105A** EK–V411A–CG. A01

Your comments and suggestions help us improve the quality of our publications. Thank you for your assistance.

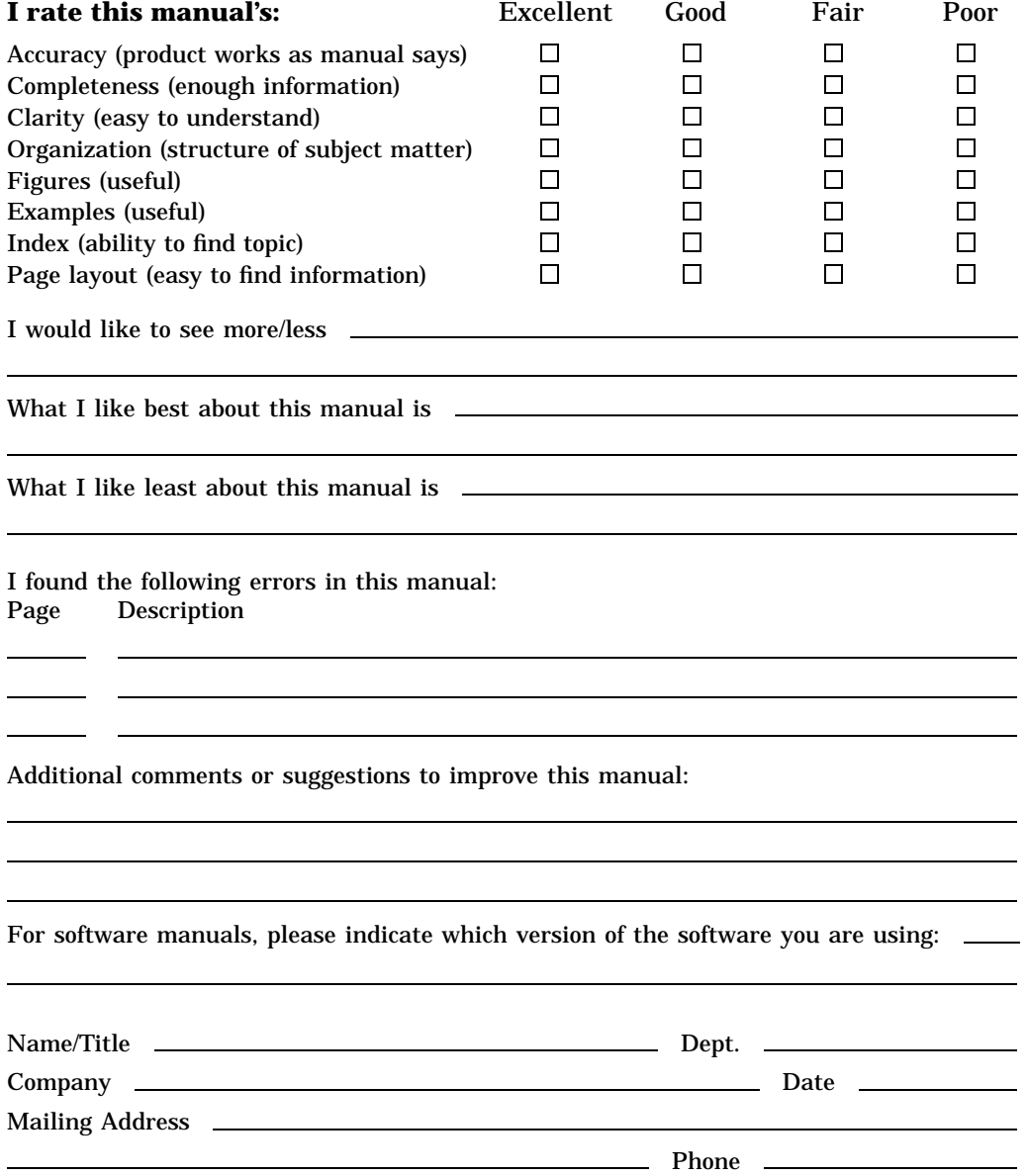

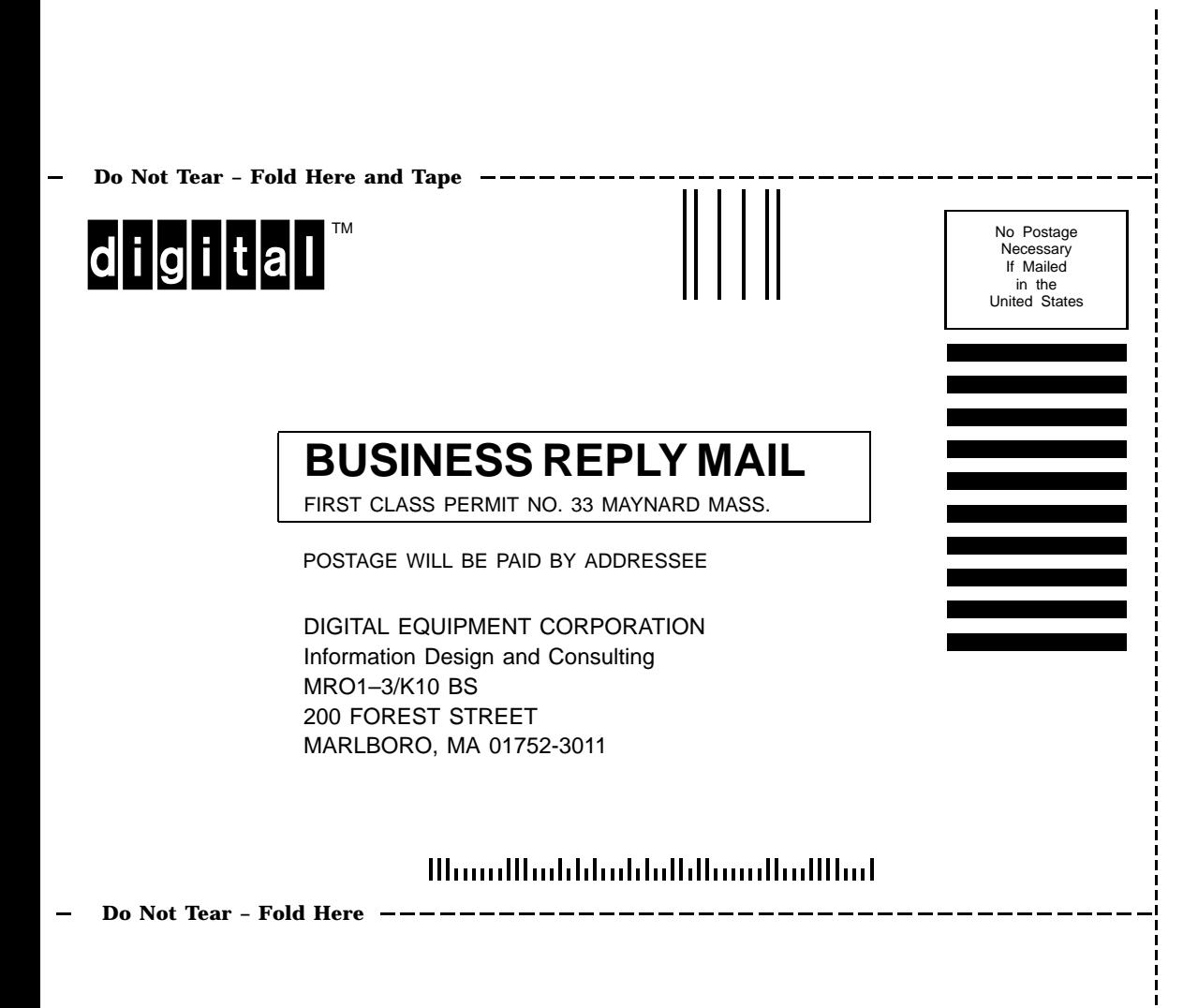